O Solucion al problema Active X

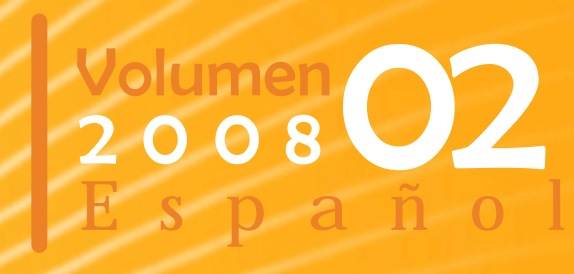

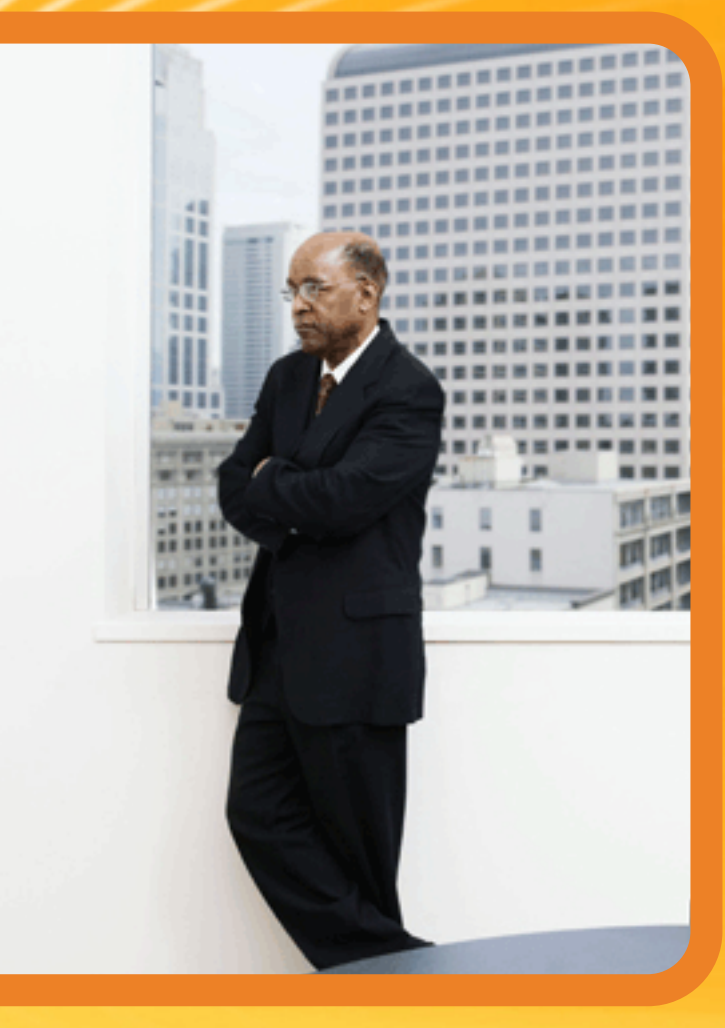

# COMPARTI REVista Especializada en Tecnologías SharePoint

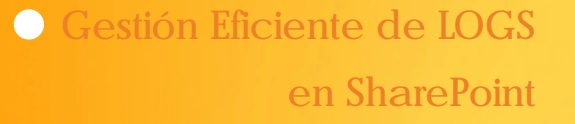

**O** Busquedas **Empresariales** 

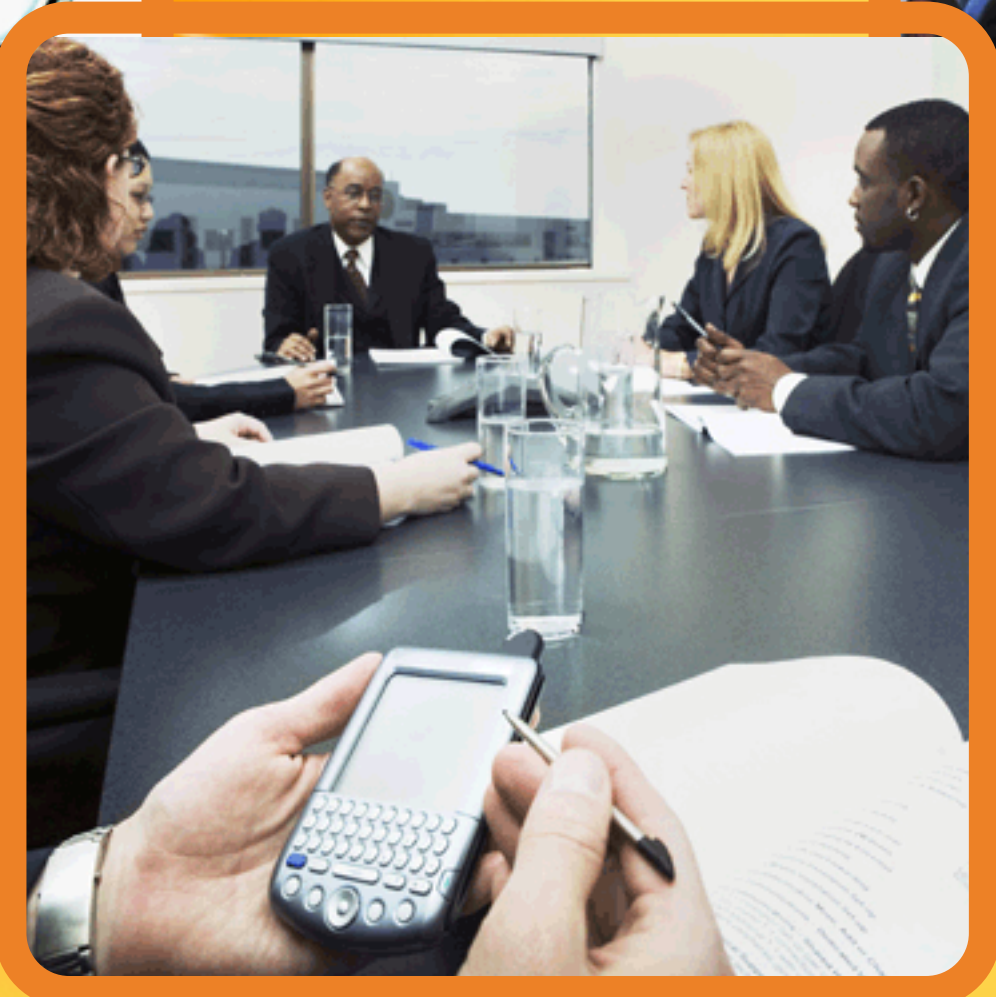

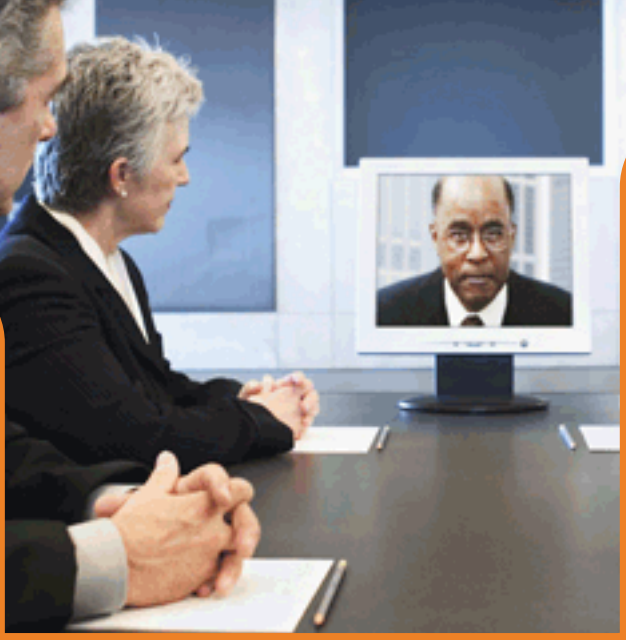

entro de Registros de Moss Enloqueciendo al elemento Web Editor de contenido

4 Pilares Porta Web

Validación de datos en la Data Form Web Part

# Comparti MOSS

CompartiMOSS es una publicacion independiente de distribución libre en forma electrónica. Las opiniones aqui expresadas son de estricto orden personal.

> Gustavo Velez Hector Insua

Dirección General

Diseño & Diagramación: Raquelina Sanchez

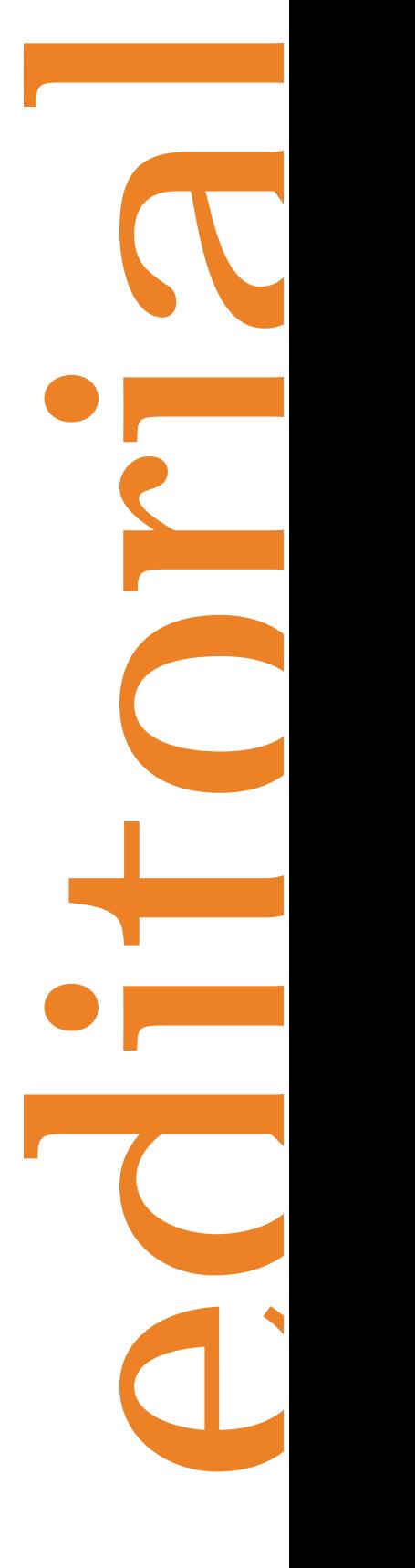

Gracias a ustedes, la comunidad hispanohablante de SharePoint, y la aceptación que le brindaron a la primera entrega es que hoy estamos aquí con el Numero 2 de CompartiMOSS, renovado, con aportes de lectores, y con más contenido…

Más de 3000 descargas del Numero 1 de la revista, una excelente aceptación, muy buenos comentarios y sobre todo, el compromiso y la colaboración de todos ustedes, nos ha dado la motivación para continuar con la idea, y seguir impulsando el intercambio de ideas y conocimientos alrededor de SharePoint. Queremos decirles que nos sentimos profundamente agradecidos y contentos por haber logrado el objetivo inicial, el cual da nombre al Magazine CompartiMOSS.

Aunque sabíamos que SharePoint es un producto extensivamente utilizado en Latinoamérica y España, es innegable que el número de descargas del primero número ha sobrepasado con creces nuestras expectativas, y demuestra el impacto que herramientas de colaboración como WSS y MOSS están teniendo en el mundo de la informática en todo el mundo. La aceptación de SharePoint ya es visible en el mundo de habla hispana, ahora lo que falta es que Microsoft lo reconozca, y comience a generar información en nuestro idioma, y apoyo técnico y logístico en todas las formas posibles.

**Contáctenos** gustavo@gavd.net hinsua@gmail.com raquelina.sanchez@gmail.com

Una primera aproximación al apoyo de Microsoft a la comunidad la hemos visto en el Primer Encuentro para partners de Microsoft LATAM en la Educación, en Cancún, México, realizado a principios de mayo. Más de 200 participantes de toda Latinoamérica se reunieron para ver y analizar las nuevas tendencias y productos de Microsoft utilizables en el mundo de la Educación, y para discutir nuevas estrategias y formas de incrementar la presencia de la empresa y sus productos en el ámbito educativo. SharePoint representa una de las tecnologías de punta en este sector, gracias a su adaptabilidad y posibilidades para mejorar la comunicación e intercambio de información, y por su presencia en productos especializados para la Educación, como son el SharePoint Learning Kit, el Learning Gateway y live@edu.

De regreso a CompartiMOSS, en esta ocasión contamos con un diseño renovado y con artículos escritos por varios de nuestros lectores, además, como podrán ver, esta vez tenemos temas para todos los gustos: Administradores, Arquitectos, Desarrolladores, Usuarios… esperamos que la comunidad siga creciendo, que las mejoras sean de su agrado y que sobre todo, sigan leyendo y contribuyendo con el magazine.

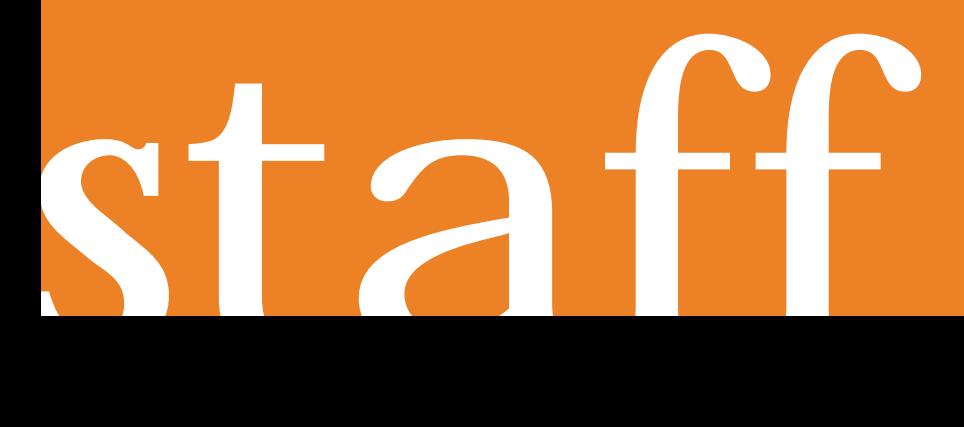

# CompartiMOSS 3

Hector Insua Gustavo Velez

blogs www.sharepoint2007.co.cc www.gavd.net

Escribanos: compartimoss@gavd.net

Visítenos: www.compartimoss.com

# **5 indice**

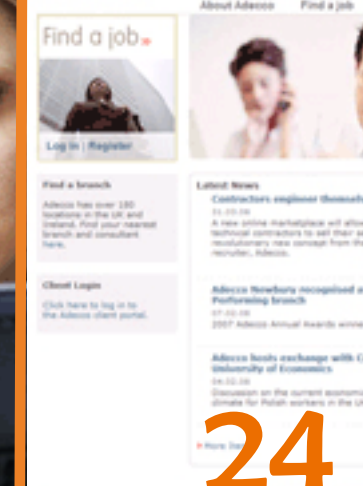

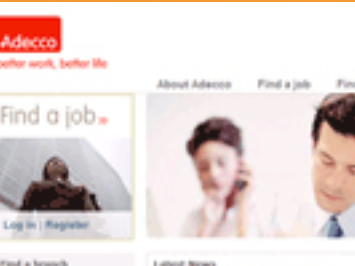

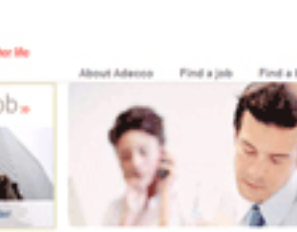

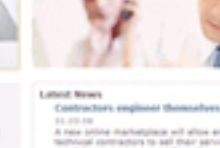

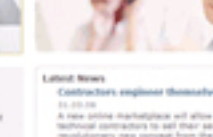

28

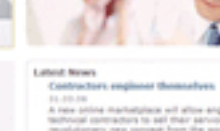

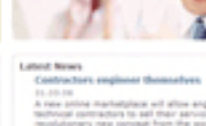

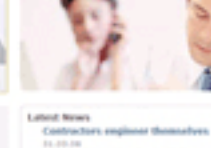

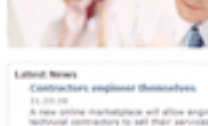

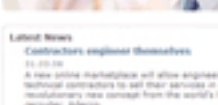

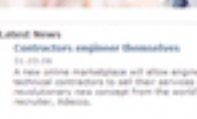

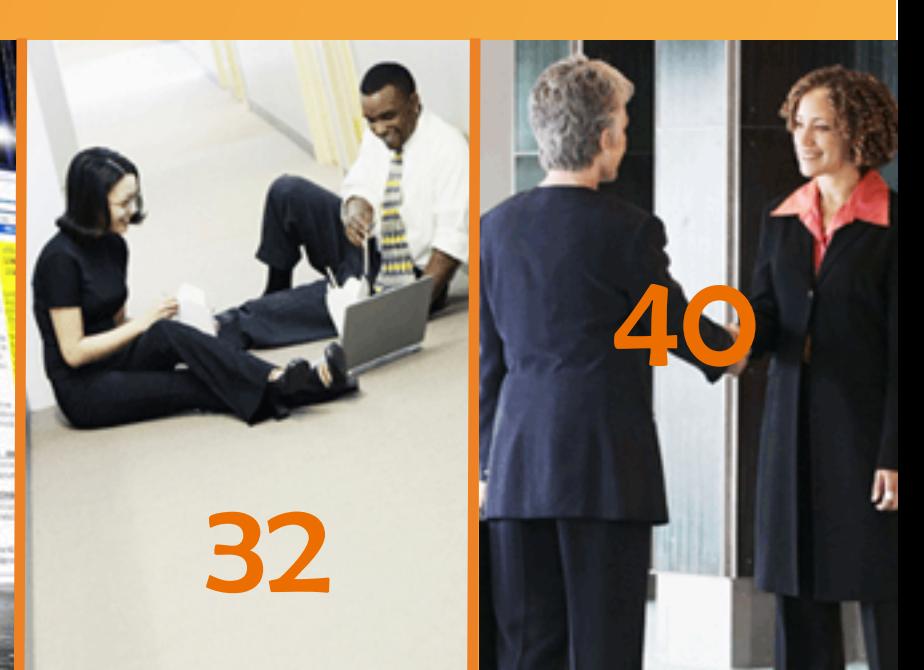

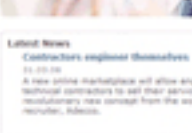

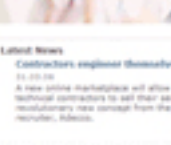

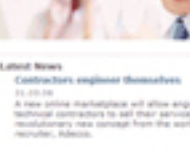

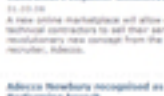

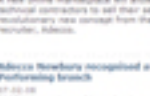

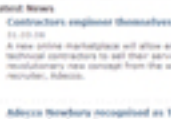

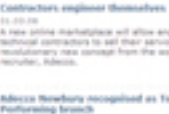

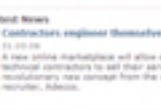

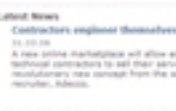

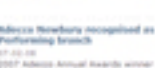

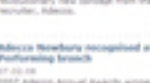

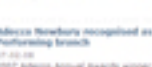

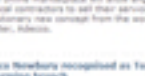

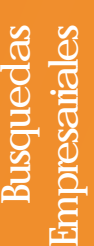

El centro de Registros de Moss El centro de Registros de Moss

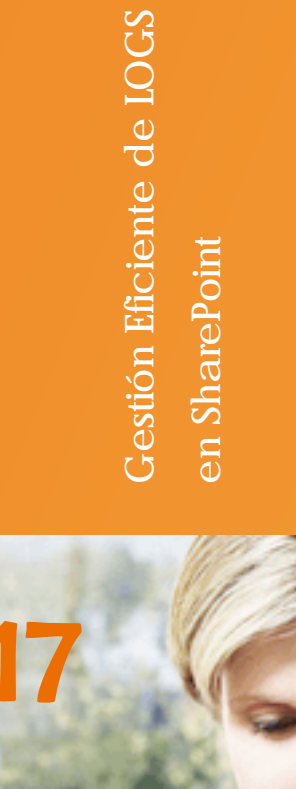

# Validación de datos<br>en la Data Form Web Part en la Data Form Web Part Validación de datos

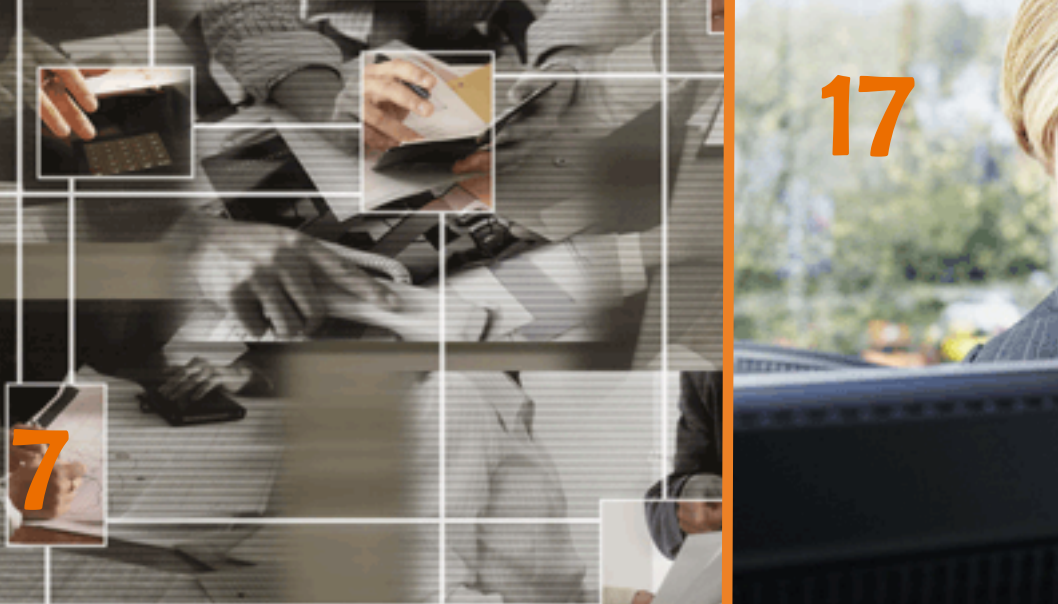

E

CompartiMOSS

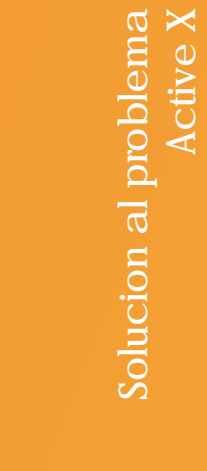

4 Pilares Porta Web

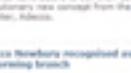

En el escenario empresarial uno de los temas más importantes y que son más cuidados a nivel de información es el de las búsquedas, "tener lo que se requiere en el momento en el que se requiere"es uno de los principios más importantes que rigen a la información. Existen distintos escenarios que nos pueden ayudar a entender este tema:

Para cualquier empresa es vital estar informado de las cosas que pasan en el mundo y que giran en torno a su línea de negocio, a la vez que no se puede descuidar la presencia de negocio en Internet que en el mundo actual está en la agenda de toda empresa. Para ello podemos encontrar soluciones como Windows Live Search desde una perspectiva y el mismo SharePoint desde la otra.

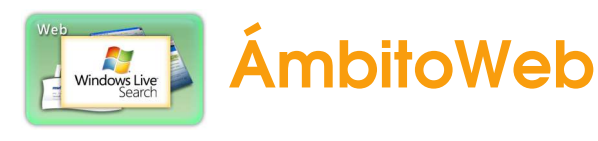

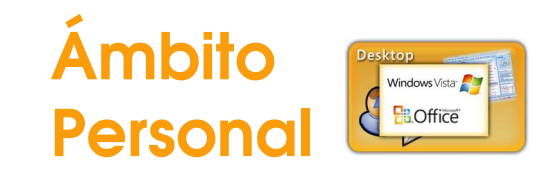

Es de todos sabido que el mayor peso de volumen de información recae siempre en este ámbito, es por ello que también podemos encontrar soluciones de negocio para dicho campo como lo es Windows Desktop Search, el cual puede ser usado desde equipos con Windows Vista de manera integrada al mismo Sistema y con Windows XP como un servicio adicional.

# Empresa

# **Busquedas** empresariales

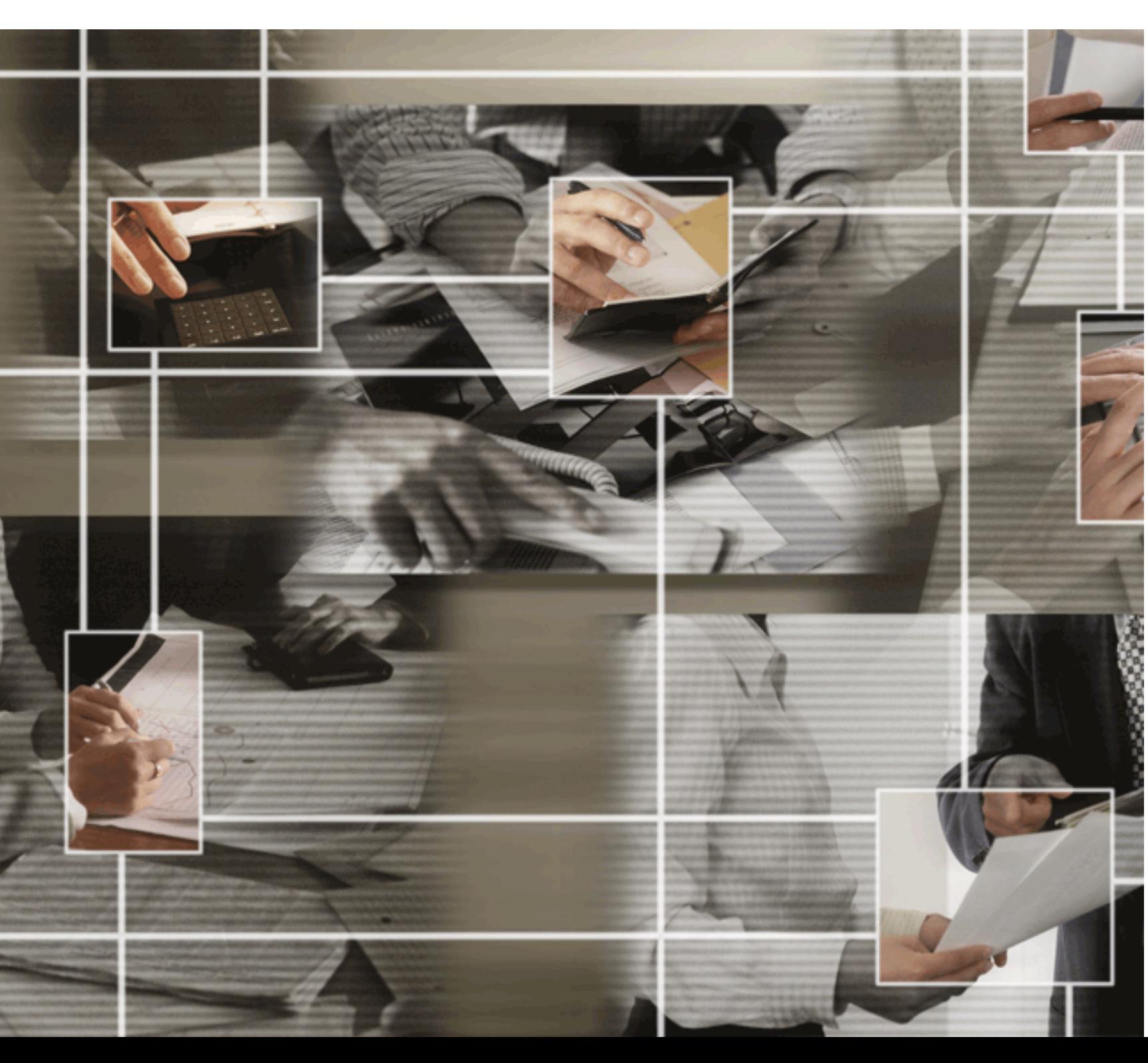

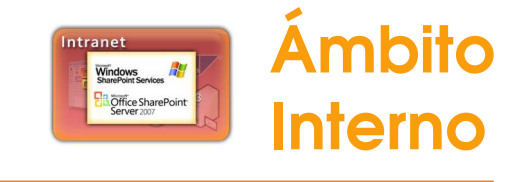

Las redes empresariales en todos los casos deberán contar con un punto de unión en donde la información esté disponible para ser compartida dentro de la organización, es por ello que el servicio de Intranet es algo que la gran mayoría busca como solución y es aquí donde SharePoint juega un papel importante ofreciendo un servicio de búsqueda empresarial enriquecido y completo que le permite a los usuarios acceso a la información "cuando y donde lo necesiten", mientras que a los profesionales de la tecnología (ITPros) se les provee de una plataforma de clase empresarial integrada. Con SharePoint podemos cubrir necesidades de negocio específicas de búsqueda como:

- Sistemas de línea de negocio y fuentes de Datos Estructuradas
- Información no estructurada donde sea en la organización
- Perfiles Personales de usuarios
- Sitios Web Externos y Servicios de Subscripción

CompartiMOSS<sub>7</sub>

¿Cuáles son entonces las características que hacen de SharePoint la solución completa para las búsquedas empresariales? Veamos:

# Búsqueda dedicada de personas

- Indexación del (los) Directorio(s) Activos(s)
- Pestaña dedicada en el Centro de Búsqueda
- Resultados agrupados por "Distancia  $\bullet$ Social"

- Acceso a través del Catálogo de Negocios (BDC)
- WebParts dedicadas  $\bullet$
- Uso sin necesidad de código  $\bullet$
- Integración con Ámbitos (Scopes) y el  $\bullet$ Centro de Búsqueda

# Información de "Línea de Negocios"

# Personalización

- Configuración y uso de metadatos  $\bullet$
- Configuración de Ámbitos (Scopes)  $\bullet$
- $\bullet$ Diferentes niveles de personalización (WebParts, XSLT/CSS, Modelo de Objetos)

# Reportes de uso

Ahora bien, para ver la importancia que Microsoft le da al valor de las búsquedas empresariales basta con echar un vistazo a las distintas versiones del producto que se ofrecen y a las características de cada una de ellas, para ello la siguiente tabla comparativa puede sernos de mucha ayuda, en ella se presentan las distintas características que son soportadas por las búsquedas en cada versión del producto:

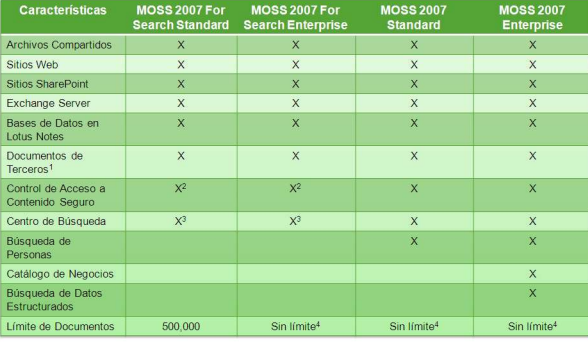

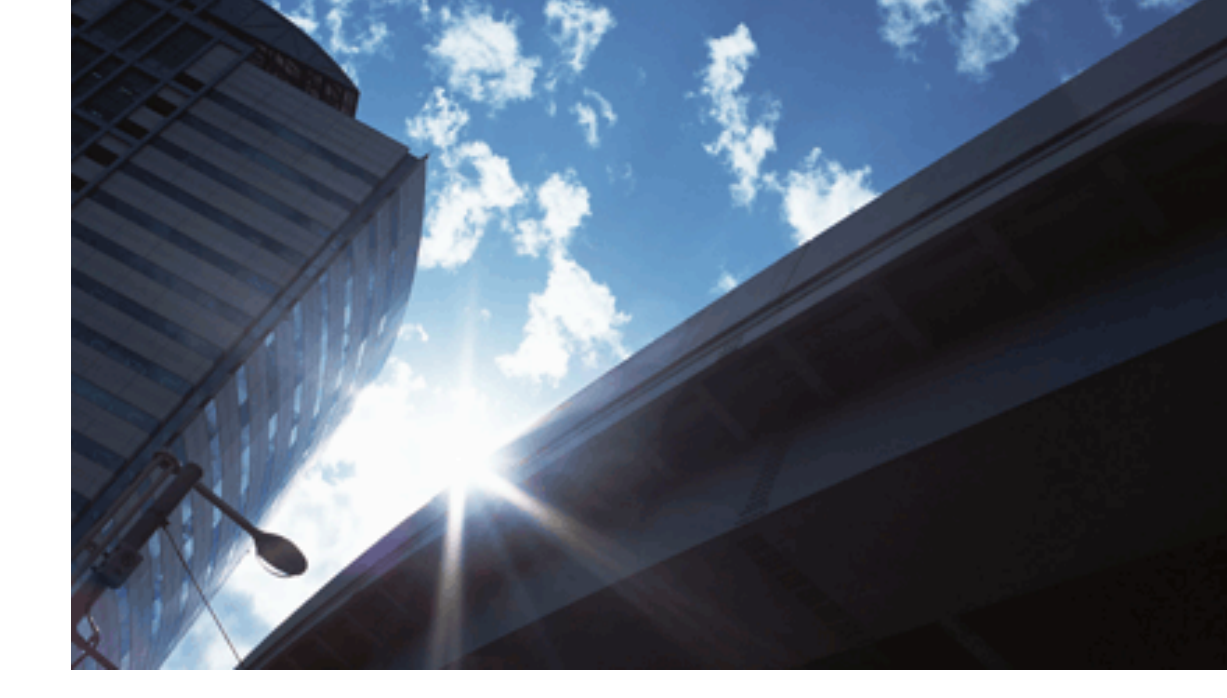

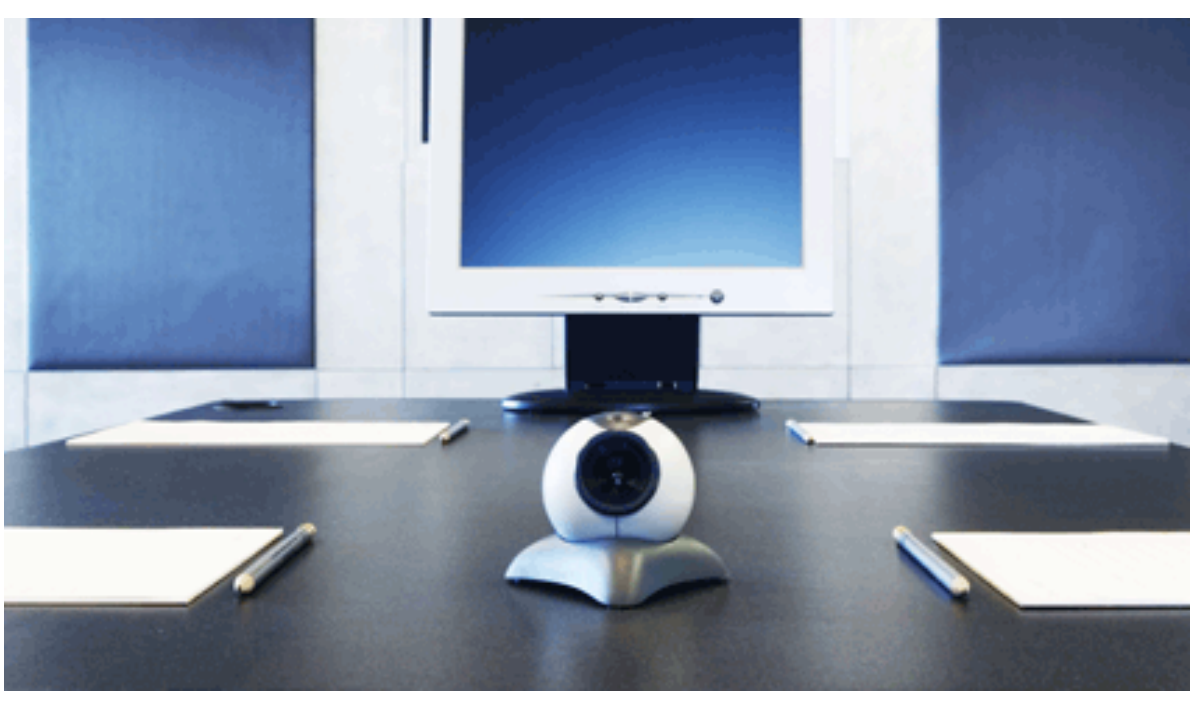

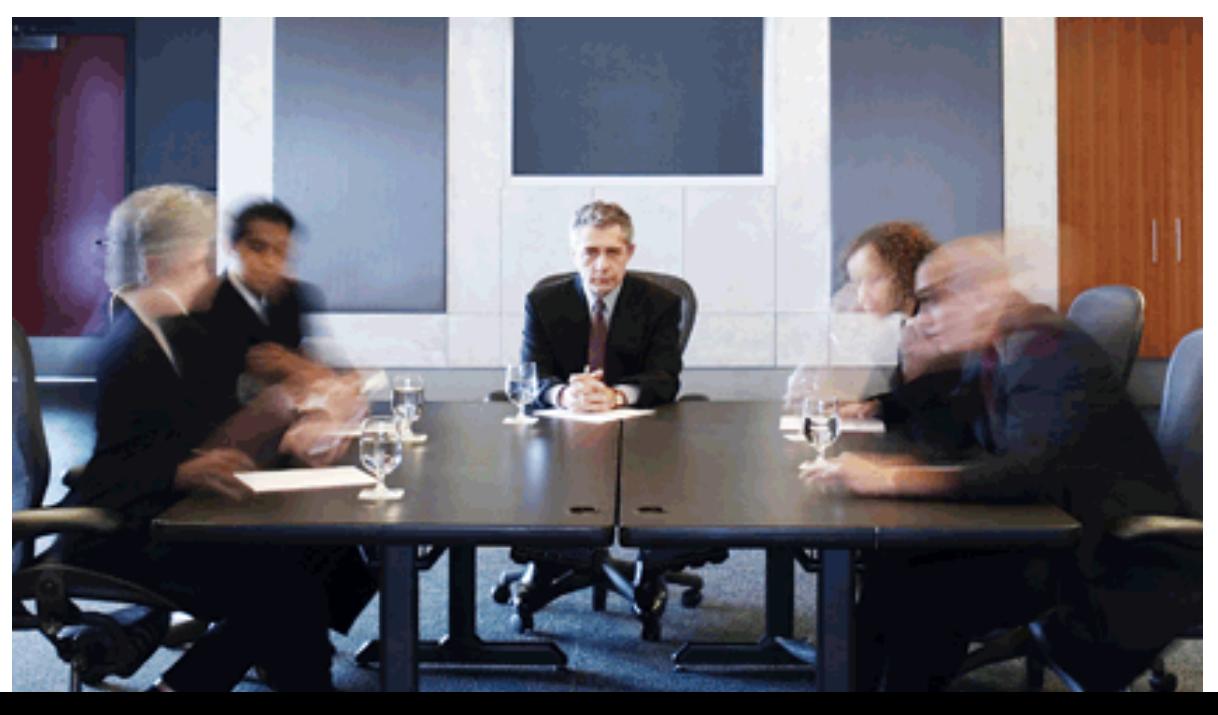

1 Requiere de Protocol Handler(s) adicionales <sup>2</sup> FS no soporta Security Trimming personalizado 3 FS no cuenta con pestañas en su Centro de Búsqueda 4 Técnicamente no existe, pero se recomiendan 50 millones de documentos, depende además del hardware.

Adentrándonos a temas más técnicos podemos hablar de algunos detalles sobre la forma en que trabajan las búsquedas empresariales en SharePoint; por ejemplo, la arquitectura que encontramos dentro de SharePoint para el funcionamiento de las búsquedas, que puede ser representada con la siguiente estructura:

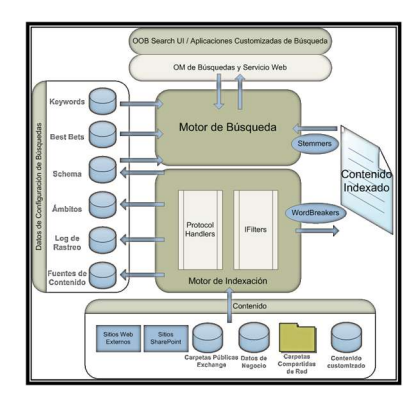

Como se puede apreciar en la estructura anterior, contamos con dos motores separados que nos ayudan a tener un servicio de búsquedas completo, uno de ellos se encarga de toda la parte de indexación de contenido, mientras que el otro se encarga de responder a las peticiones de búsqueda de los usuarios, dichos motores pueden ser puestos por separado físicamente, usando más de un servidor para el de búsquedas y uno solo para el de indexación, lo que permite en situaciones de gran cantidad de peticiones, balancear la carga de trabajo y mantener un performance estable y adecuado para los usuarios. Lo anterior lo podemos entender mejor con la siguiente imagen:

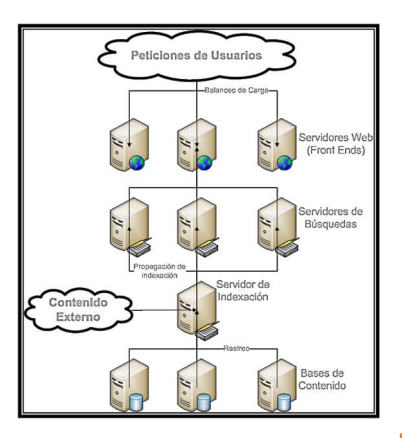

# CompartiMOSS 9

Como se puede apreciar, el servicio de indexación solo podrá ser único, sin importar la estructura, mientras que el servicio de búsqueda puede ser repartido en más de un servidor, los cuales estén conectados al servicio de indexación, que se encarga de realizar la propagación de índices a todos los servidores que compongan el servicio de búsqueda.

# Protocol Handlers

Un tema necesario para entender las búsquedas es el de los manejadores de protocolos, que son componentes de software del Filter Daemon que amplían las capacidades del servicio de indexación y permiten que las fuentes externas de datos sean rastreadas por el servicio de indexación. Un Protocol Handler implementa el protocolo necesario para tener acceso a la fuente de contenido en su formato nativo; por tanto, expone la fuente para poder ser rastreada por el servicio de indexación.

Existen protocolos que ya son soportados de manera predeterminada por el servicio de indexación de SharePoint (Out Of the Box), los cuales son:

- Archivos compartidos/Web: file, http,  $\bullet$ https
- SharePoint v2: sps, spsimport, spss, sts, sts2, sts2s
- SharePoint v3: sps3, sps3s, sts3, sts3s BDC: bdc, bdc2

Otros que ya se encuentran disponibles a través de internet son:

- Lotus Notes
- Documentum
- WorkSite

Finalmente podemos apoyarnos en el para desarrollar Protocol Handlers personalizados.

# **IFilters**

Los IFilters son componentes de software que son requeridos por algún Protocol Handler cuando es encontrado un documento que requiere ser indexado; dependiendo de la extensión del archivo, se usará el IFilter necesario.

Un IFilter contiene la información necesaria para entender como extraer la información más significativa del archivo en cuestión, como los metadatos y el contenido.

- Sitios de SharePoint
- Sitios Web
- Recursos compartidos de archivos
- Carpetas públicas de Exchange  $\bullet$
- Catálogo de Negocios  $\bullet$

# Asignación de Propiedades de **Metadatos**

Los IFilters soportados por SharePoint de manera predeterminada se pueden encontrar en la página de Microsoft , una clasificación de los mismos es la siguiente:

- Contenido Web: ascx, asp, aspx, htm,  $\bullet$ html, jhtml, jsp, mspx, php, url
- Documentos Office: doc, docm, docx, dot, ppt, pptm, pptx, pub, vdx, vsd, vss, vst, vsx, vtx, xls, xlsm, xlsx
- Email: eml, msg, exch
- Otros: mhtml, mht, odc, msf, txt, xml
- Microsoft lanzo un en versión de 32 y de 64 bits, con soporte para tipos de documentos adicionales

Existen otros IFilters que podemos encontrar vía Web como: , , , , por mencionar algunos; sin olvidar que se pueden crear los propios.

# Fuentes de Contenido

Las fuentes de contenido representan un contenedor arbitrario de información y son usados por SharePoint para saber qué contenido será rastreado, por lo que requieren de por lo menos una dirección de inicio, aunque esto no es restrictivo ya que pueden ser proporcionadas múltiples direcciones. La dirección de inicio que es usada dentro de una fuente de contenido no puede ser rehusada en otra y cada dirección requiere de un Protocol Handler que le ayude a realizar su labor.

Por default SharePoint contiene una fuente de contenido actualizada automáticamente que contiene todos los sitios locales creados sobre SharePoint.

Es posible limitar el rastreo a sitios específicos de una fuente de contenido con la ayuda de las reglas de rastreo; ahora bien, para el caso de la búsqueda de personas se requiere antes llevar a cabo el proceso de importación de perfiles del directorio activo y después realizar un rastreo completo de las fuentes de contenido.

Los tipos de fuentes de contenido que son soportados por SharePoint son:

Dentro de SharePoint podemos encontrar dos tipos de propiedades de metadatos, las rastreadas y las administradas; para las primeras es necesario llevar a cabo el proceso de rastreo de fuentes de contenido, ya que durante dicho proceso las propiedades son descubiertas, mientras que otras que son básicas de SharePoint ya se encuentran disponibles. Para el caso de las segundas es necesario crearlas dentro del Proveedor de Servicios Compartidos (SSP), ya que es el encargado de administrar dichas propiedades para el uso en, por ejemplo, el servicio de resultados de búsquedas o el de filtrado de búsquedas; estas propiedades se basan en las primeras citadas, por tanto, una propiedad administrada basada en propiedades personalizadas, solo puede crearse después de hacer el rastreo de las fuentes de contenido, pueden además crearse propiedades administradas basadas en más de una propiedad rastreada.

CompartiMOSS 10

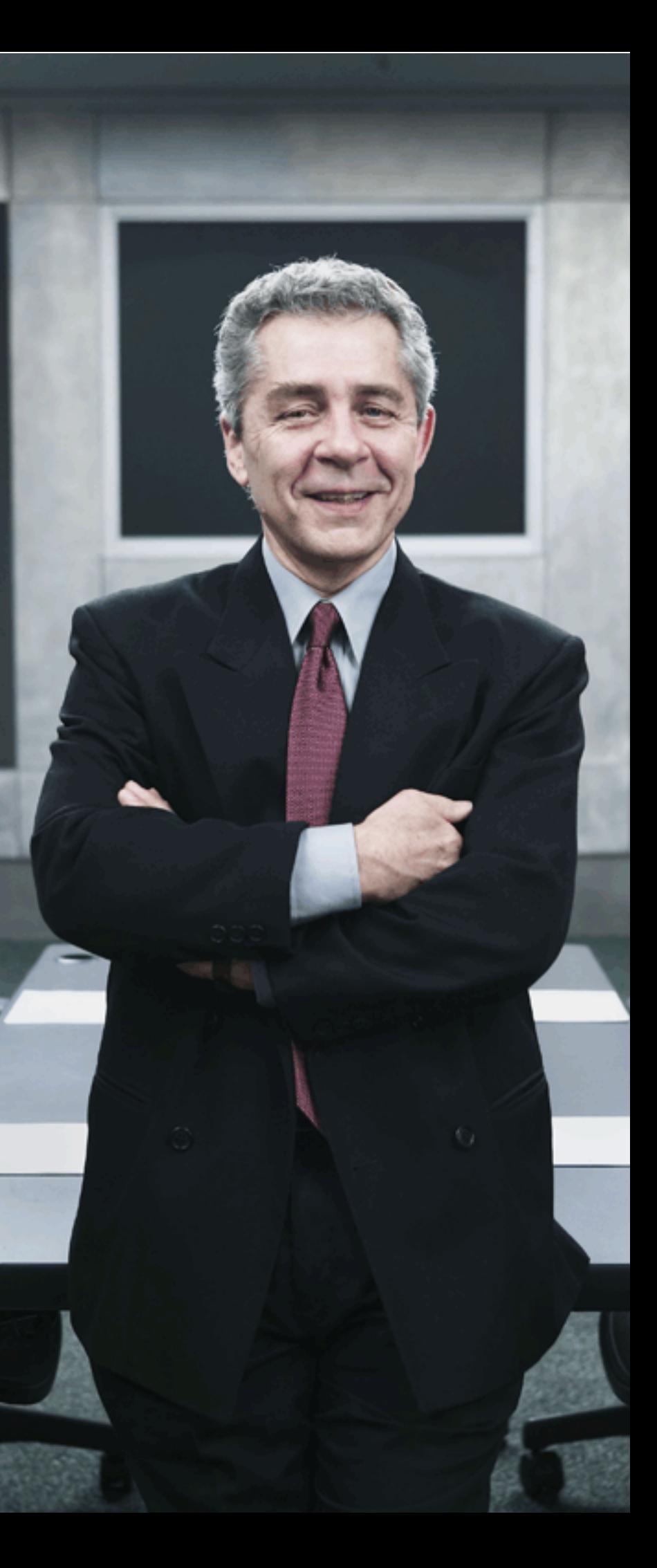

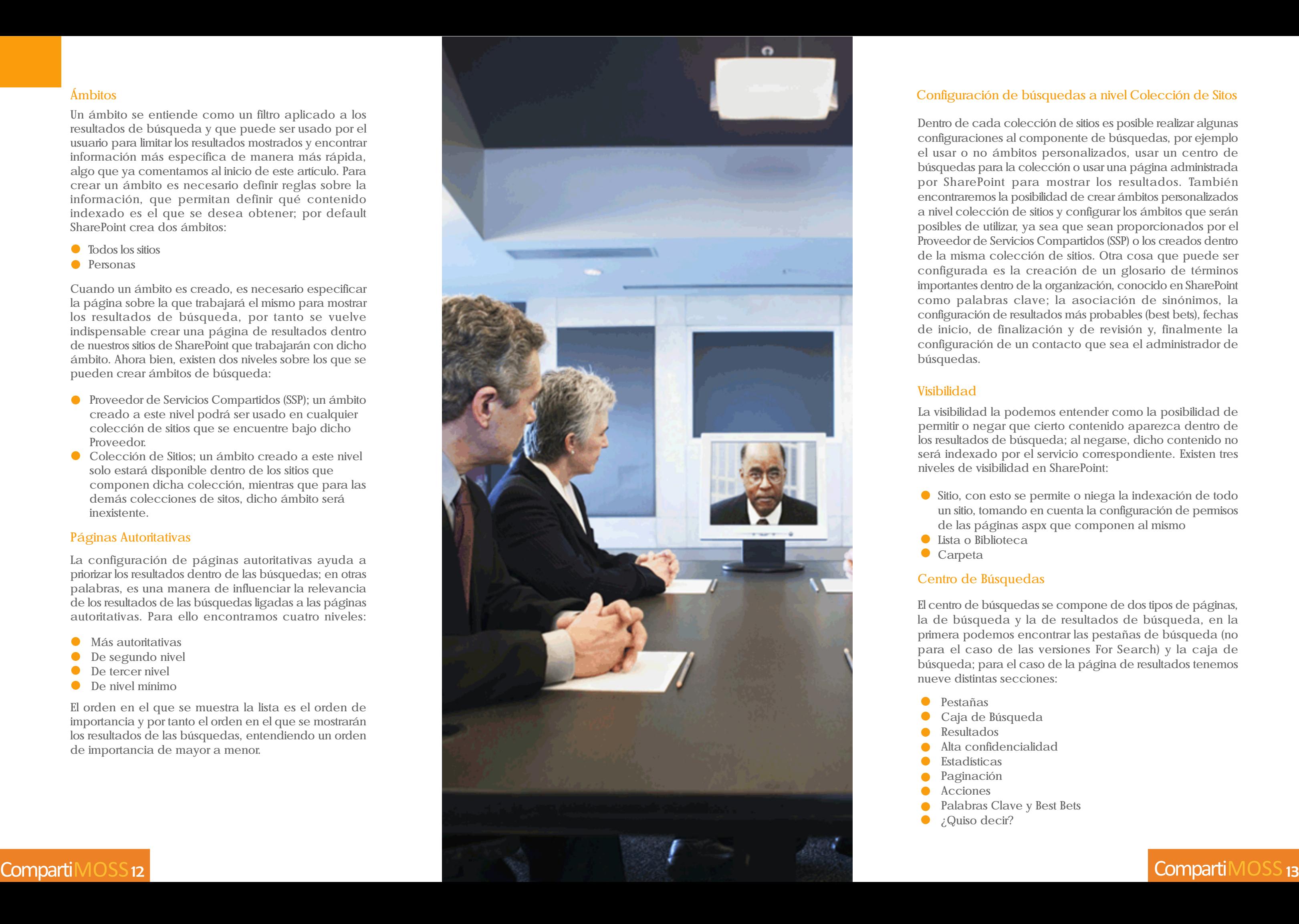

# Ámbitos

- Todos los sitios
- **•** Personas

Un ámbito se entiende como un filtro aplicado a los resultados de búsqueda y que puede ser usado por el usuario para limitar los resultados mostrados y encontrar información más específica de manera más rápida, algo que ya comentamos al inicio de este artículo. Para crear un ámbito es necesario definir reglas sobre la información, que permitan definir qué contenido indexado es el que se desea obtener; por default SharePoint crea dos ámbitos:

Cuando un ámbito es creado, es necesario especificar la página sobre la que trabajará el mismo para mostrar los resultados de búsqueda, por tanto se vuelve indispensable crear una página de resultados dentro de nuestros sitios de SharePoint que trabajarán con dicho ámbito. Ahora bien, existen dos niveles sobre los que se pueden crear ámbitos de búsqueda:

- $\bullet$  Más autoritativas
- De segundo nivel
- De tercer nivel
- De nivel mínimo
- Proveedor de Servicios Compartidos (SSP); un ámbito creado a este nivel podrá ser usado en cualquier colección de sitios que se encuentre bajo dicho Proveedor.
- Colección de Sitios; un ámbito creado a este nivel solo estará disponible dentro de los sitios que componen dicha colección, mientras que para las demás colecciones de sitos, dicho ámbito será inexistente.

# Páginas Autoritativas

La configuración de páginas autoritativas ayuda a priorizar los resultados dentro de las búsquedas; en otras palabras, es una manera de influenciar la relevancia de los resultados de las búsquedas ligadas a las páginas autoritativas. Para ello encontramos cuatro niveles:

El orden en el que se muestra la lista es el orden de importancia y por tanto el orden en el que se mostrarán los resultados de las búsquedas, entendiendo un orden de importancia de mayor a menor.

# Configuración de búsquedas a nivel Colección de Sitos

Dentro de cada colección de sitios es posible realizar algunas configuraciones al componente de búsquedas, por ejemplo el usar o no ámbitos personalizados, usar un centro de búsquedas para la colección o usar una página administrada por SharePoint para mostrar los resultados. También encontraremos la posibilidad de crear ámbitos personalizados a nivel colección de sitios y configurar los ámbitos que serán posibles de utilizar, ya sea que sean proporcionados por el Proveedor de Servicios Compartidos (SSP) o los creados dentro de la misma colección de sitios. Otra cosa que puede ser configurada es la creación de un glosario de términos importantes dentro de la organización, conocido en SharePoint como palabras clave; la asociación de sinónimos, la configuración de resultados más probables (best bets), fechas de inicio, de finalización y de revisión y, finalmente la configuración de un contacto que sea el administrador de

búsquedas.

# Visibilidad

La visibilidad la podemos entender como la posibilidad de permitir o negar que cierto contenido aparezca dentro de los resultados de búsqueda; al negarse, dicho contenido no será indexado por el servicio correspondiente. Existen tres niveles de visibilidad en SharePoint:

Sitio, con esto se permite o niega la indexación de todo un sitio, tomando en cuenta la configuración de permisos de las páginas aspx que componen al mismo Lista o Biblioteca

Carpeta

# Centro de Búsquedas

El centro de búsquedas se compone de dos tipos de páginas, la de búsqueda y la de resultados de búsqueda, en la primera podemos encontrar las pestañas de búsqueda (no para el caso de las versiones For Search) y la caja de búsqueda; para el caso de la página de resultados tenemos nueve distintas secciones:

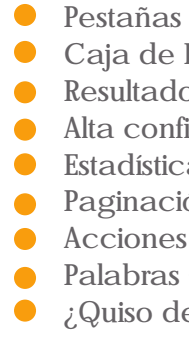

Caja de Búsqueda Resultados Alta confidencialidad Estadísticas Paginación Acciones Palabras Clave y Best Bets ¿Quiso decir?

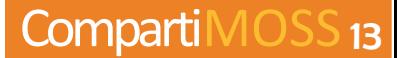

Existe también la opción de búsqueda avanzada donde tenemos componentes para especificar mejor la forma de nuestra búsqueda, por ejemplo con las propiedades administradas, los ámbitos, lenguajes y tipos de contenido.

# Reportes

Los reportes o informes de uso de búsquedas nos muestran información relevante sobre el uso que dan los usuarios al componente de búsquedas de SharePoint, dichos reportes los tenemos a nivel del Proveedor de Servicios Compartidos (SSP) y a nivel de Colección de Sitios

A nivel SSP encontramos los siguientes reportes divididos por el tipo de servicio:

# *Cinco reportes de consulta*

- Consultas en los 30 días anteriores
- Consultas en los 12 meses anteriores
- Principales colecciones de sitios de  $\bullet$ origen de consulta en los 30 días anteriores
- Consultas por ámbito en los 30 días anteriores
- Principales consultas en los 30 días  $\bullet$ anteriores

*Cinco reportes de resultados de búsqueda – de los últimos 30 días:*

- Principales páginas de destino de resultados de búsqueda
- $\bullet$ Consultas con cero resultados
- Resultados más probables con más  $\bullet$ clics (best bets más visitados)
- $\bullet$ Consultas con cero resultados más probables (resultados sin Best bets)
- Consultas con bajo índice de clic sobre aviso

CompartiMOSS 14

A nivel Colección de Sitios encontramos:

*Cuatro reportes de consultas:*

- Consultas en los 30 días anteriores
- Consultas en los 12 meses anteriores  $\bullet$
- $\bullet$ Principales consultas en los 30 días anteriores
- Consultas por ámbito en los 30 días  $\bullet$ anteriores

*Cinco reportes de resultados de búsqueda de los últimos 30 días:*

- Handler/Filter)
- 
- - en la Base de Datos de Búsqueda

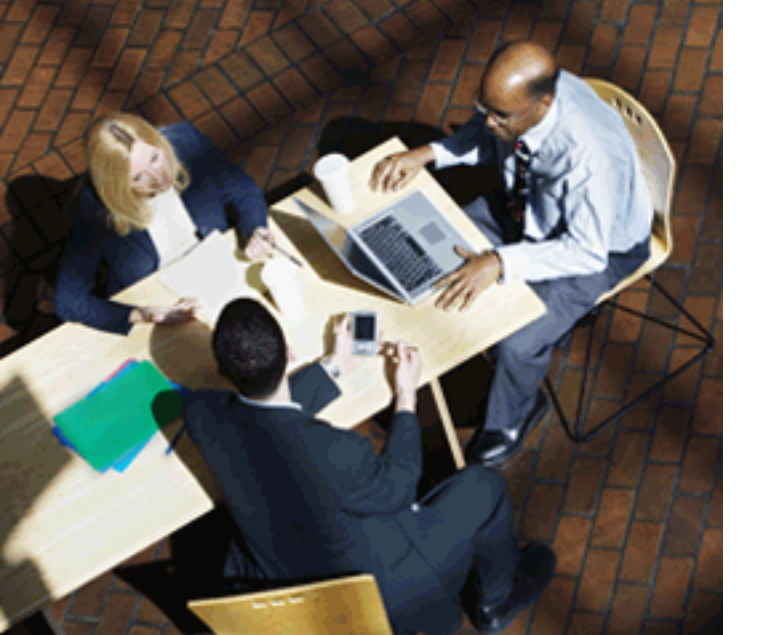

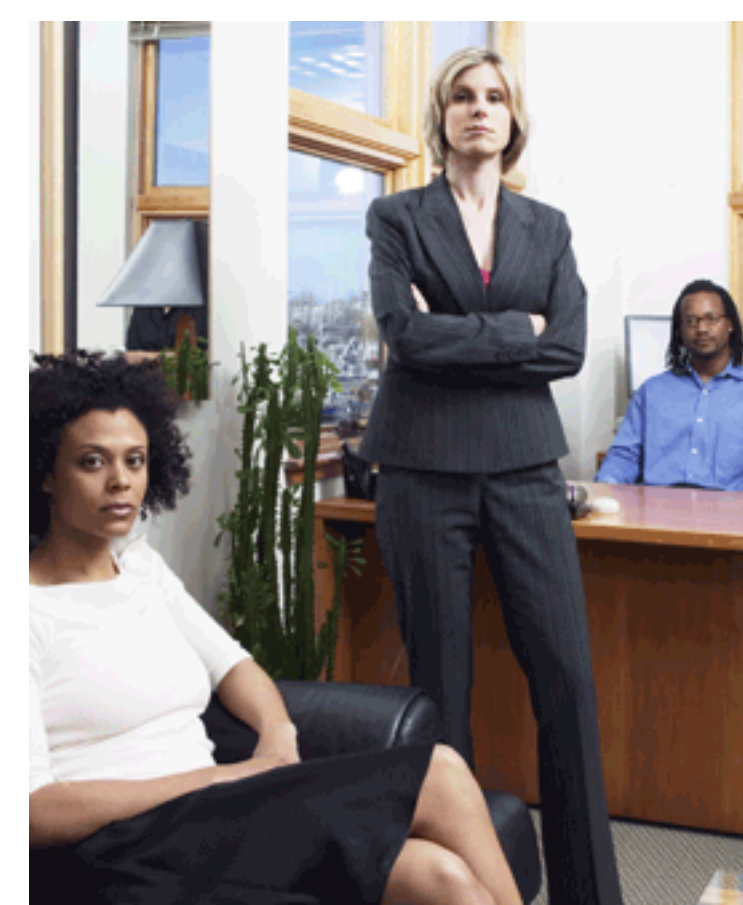

- Principales páginas de destino de  $\bullet$ resultados de búsqueda
- Consultas con cero resultados  $\bullet$
- Resultados más probables con más clics (best bets más visitados)
- Consultas con cero resultados más  $\bullet$ probables (resultados sin Best bets)
- Consultas con bajo índice de clic sobre aviso

# Seguridad

Como último punto hablemos de la seguridad dentro de las búsquedas. Primero podemos decir que la cuenta de acceso que es usada para el rastreo de las fuentes de contenido solo requiere tener permisos de lectura, con lo que limitamos la posibilidad de ataques. Ahora bien, SharePoint usa de manera predeterminada el security trimming para asegurarse que los usuarios no verán contenidos o links a contenidos que ellos no tienen permiso de ver. En SharePoint 2003 existía una versión de ésta técnica en las búsquedas pero no en la navegación. Esta técnica no puede ser deshabilitada usando configuraciones especiales (Administración Central o STSADM) o claves de registro "mágicas". Ni siquiera en el Modelo de Objeto existen métodos que puedan ser usados para burlar el security trimming. Solo en algunos escenarios (principalmente Sitios de Internet) los usuarios podrán ver todos los resultados aunque no tengan permisos, pero deberán tener una clave de acceso para poder entrar a dichos resultados.

# Proceso de indexación:

1. El Servidor de rastreo obtiene la información de los contenidos (Protocol

2. El índice es creado en el Servidor de indexación localmente 3. El servidor de indexación escribe las propiedades y la información de seguridad

Proceso de Búsqueda:

1. El usuario realiza una búsqueda en el Front-End Server

2. El Front-End contacta al servidor de búsqueda 3. Un arreglo de GUIDs (Global Unique Identifiers) que indican los elementos que contienen las palabras de la búsqueda es regresado al Front-End 4. El Front-End contacta a la Base de Datos de Búsqueda y ajusta los resultados en base al contexto

de seguridad del usuario (security trimming) 5. Solo los resultados disponibles para el usuario son devueltos al Front-End para que los muestre al usuario

# **Conclusiones**

Dentro de este artículo hemos podido revisar cada una de las posibilidades que nos brinda SharePoint en el tema de búsquedas empresariales; como hemos podido apreciar, Microsoft se ha tomado muy en serio dicho tema dentro de la nueva versión 2007 y ahora nos ofrece una solución completa que cuida muy bien cada uno de sus aspectos importantes y nos ofrece una gama de posibilidades inmensa; el mismo tema de búsquedas es muy grande dentro de SharePoint, como lo hemos podido apreciar en este artículo y entender y dominar cada uno de los aspectos que abarca es una labor ardua para cualquier ITPro. Espero que lo que les he ofrecido aquí sirva de guía para comenzar a adentrarse en la materia.

Para todos aquellos que están más orientados a Windows SharePoint Services 3.0, también existe una solución provista por Microsoft que cubre las búsquedas en ese sistema: Search Server 2008, que también se encuentra en versión Express.

Saludos a todos

¿Cómo es que se lleva a cabo el proceso de filtrado de la información mediante el security trimming? Veamos:

# **Gestión Eficiente de LOGS en SharePoint**

Dentro de las tareas rutinarias de los administradores de SharePoint, una de las más proactivas es la revisión completa de los Logs de SharePoint, que por defecto se almacenan en: \Program Files\Common Files\Microsoft Shared\web server extensions\12\LOGS

Ahora, los LOGS son un registro muy completo del configurados correctamente, pueden provocar reducciones en el rendimiento del servidor (sin contar con la cantidad de espacio que suelen ocupar estos archivos en nuestro Disco Duro). Me he encontrado con casos donde la carpeta LOGS, ubicada en el disco de Sistema del servidor, ocupa de 2 a 4GB debido a fallas en la parametrizacion de los mismos, ocasionando graves perjuicios al Servidor.

- **O** Timestamp **Process** TID
- Area Category **EventID Level** 
	- Message Correlation

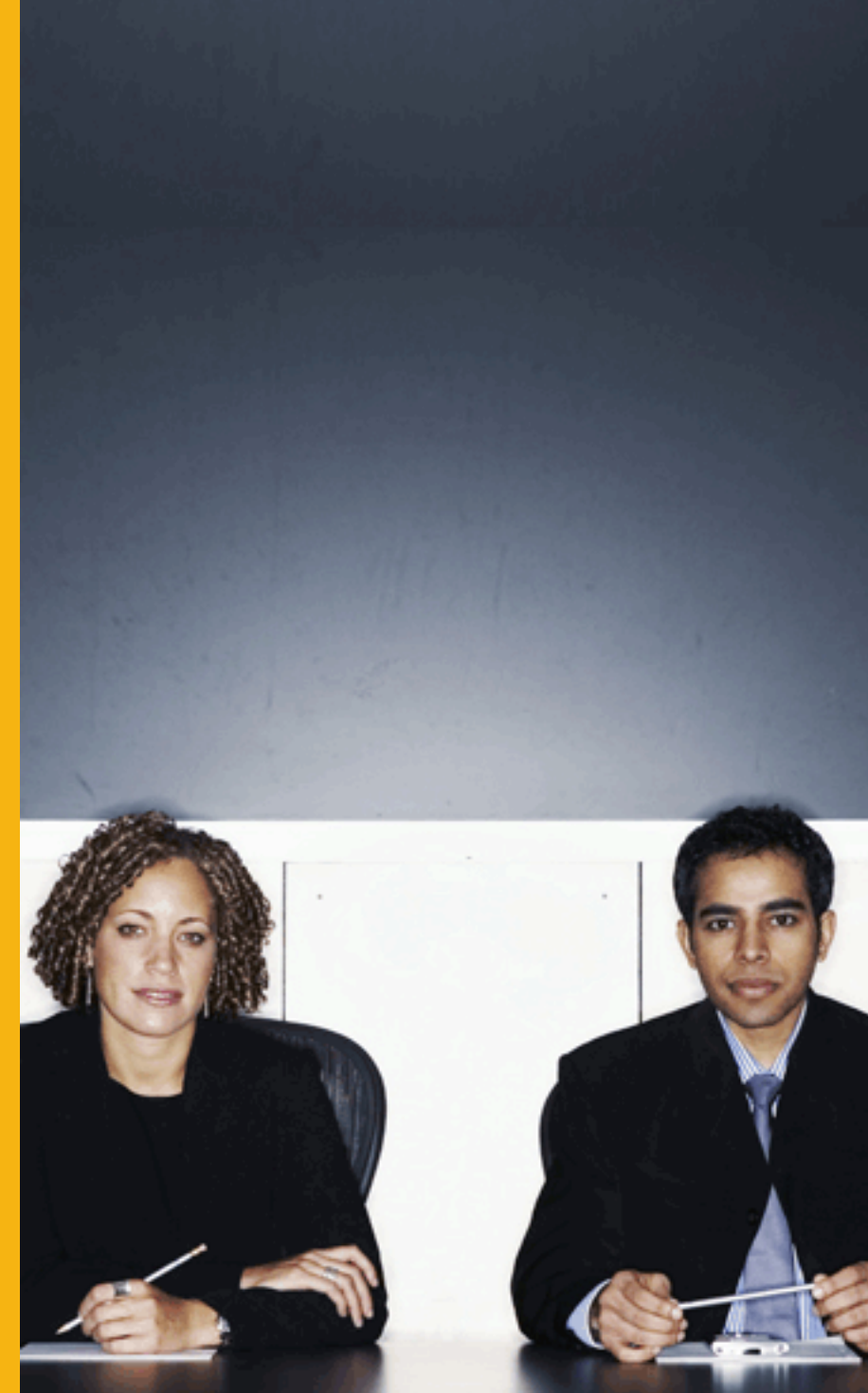

Como dijimos, los LOGS nos dan muchísima información, más de la que necesitamos para una supervisión optima de los servicios, lo cual generalmente nos provoca un rechazo al análisis de los mismos, debido principalmente a que son :

- Archivos de Gran Tamaño y con Mucha Información.
- Difíciles de Analizar en Tiempo Real.
- Formas de Acceso Complejas.
- **Datos Repetitivos y Poco Claros.**
- No Brindan una solución efectiva al Problema.

Bien, veamos un ejemplo de un archivo de LOGS en su forma normal, es decir, editándolo directamente:

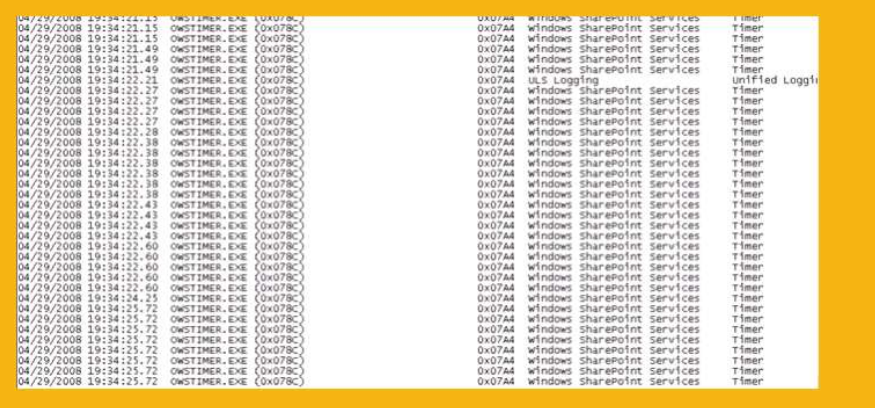

Y esto es solo la cuarta parte del ancho del archivo de Texto, ya que las columnas que maneja el archivo de LOGS son las siguientes:

Empezaremos por la configuración del Generador de LOGS, para lo cual, accedemos a la Administración Central de SharePoint, y dentro de OPERACIONES, encontramos el

□ Informes de uso de directivas de administración de la información

siguiente segmento:

# Crear registros e informes

- Registro de diagnóstico
- Procesamiento del análisis de uso
- 

# Luego de ello, accedemos a Registro de Diagnostico

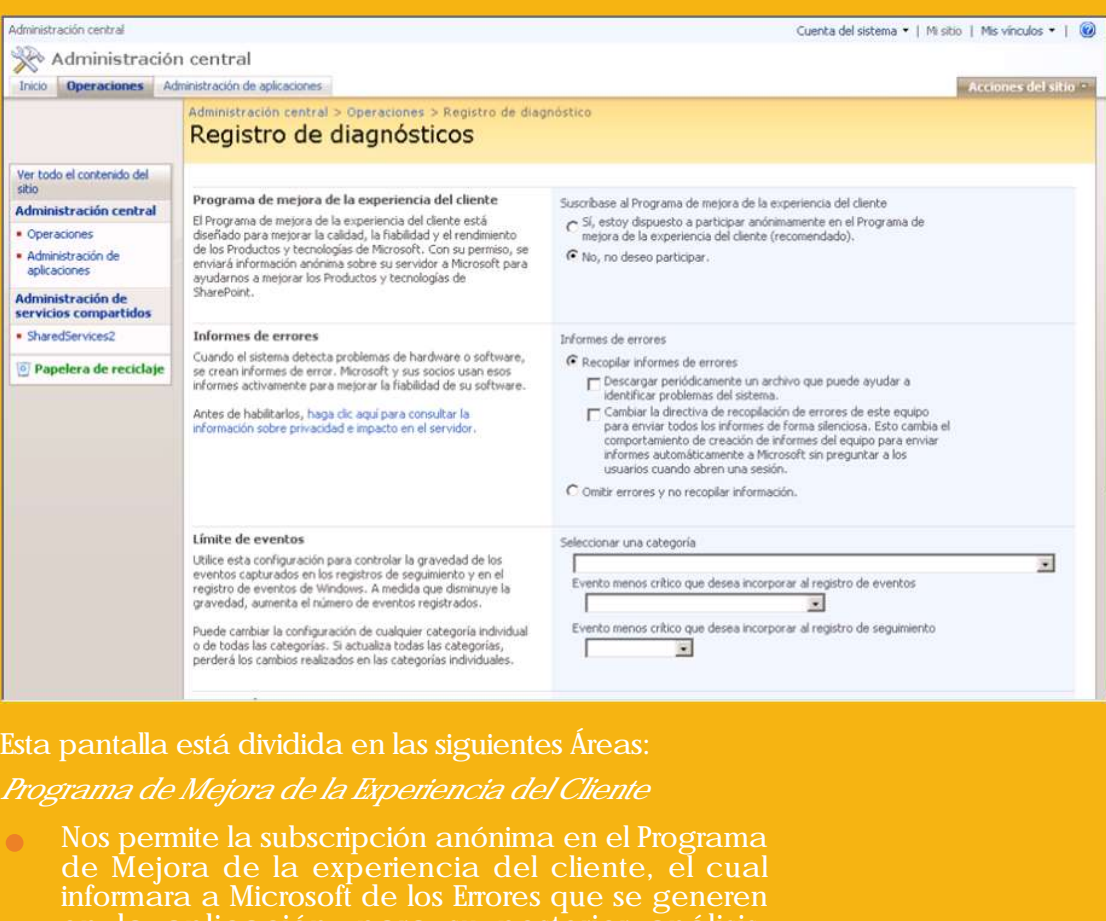

en la aplicación, para su posterior análisis.

# *Informes de Errores*

Básicamente seleccionamos si queremos recopilar informes de errores o no y parametrizar básicamente

como queremos gestionarlos.

# *Limite de Eventos*

Es donde debemos configurar que tan completo sea el Log y es el punto clave donde se debe evaluar correctamente el tipo de monitoreo a realizar, cuanto más especifico sea, mas fácil será detectar errores. Por norma necesitamos evaluar solamente eventos

de Advertencia y superiores.

# CompartiMOSS 16 CompartiMOSS 17

La categorización de Eventos nos permite evaluar en periodos específicos, errores puntuales, por ejemplo, si se nos presentan errores en Forms Server, querremos generar un log solo para dichos eventos a fines de que el Troubleshooting sea orientado solamente a los incidentes que se nos presenten con Forms. A continuación veremos algunas de las categorías que podemos seleccionar.

Pero a pesar de ello, evidentemente el log seguirá teniendo un tamaño considerable, ajustemos un poco más la estructura del archivo, seleccionando el evento Menos Critico a incluir en el LOG de Eventos:

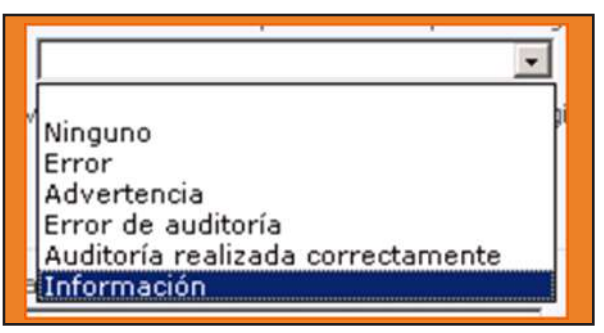

De esta forma, seleccionando Error de Auditoria o Advertencia, se generaran líneas especificas, facilitándonos la tarea de descubrir el Error. De igual manera, aplicamos un nuevo filtro para el Registro de Seguimiento:

Seleccionaremos Medio para controlar solo los verdaderos errores.

De esta forma, no solo lograremos reducir el Tamaño del LOG sino que tendremos una poderosa herramienta para solucionar inconvenientes.

> Nombre SharePoint Logging Spy Fabricante SharePoint@stiow.co.uk **WebSite** http://www.codeplex.com/SharePointloggings py/ Precio Freeware

A continuación podremos definir el camino donde guardaremos estos logs; ya habíamos visto cual es el camino por defecto, mi consejo es que utilicemos una nueva carpeta, fácilmente identificable y en otra unidad de disco que no sea la de sistema para mejorar la performance del servidor. Ejemplo : d:\mosslogs

# Ruta de acceso

C:\Program Files\Common Files\Micros

Ejemplo: C:\Archivos de programa\Archivos comunes\Microsoft Shared\Web Server Extensions\12\LOGS

Número de archivos de registro

96

Número de minutos que desea utilizar un archivo de registro

 $30$ 

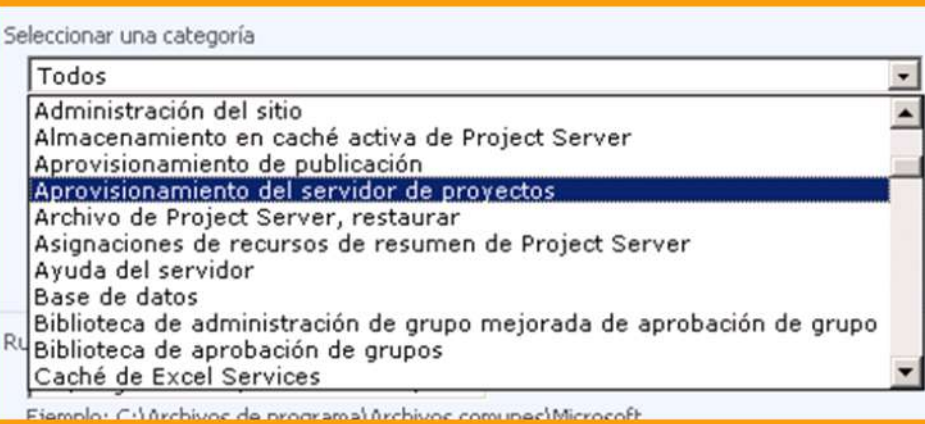

El número de Archivos de Registro, nos permite, conjuntamente con el tiempo de uso de cada uno de ellos, tener un control histórico del funcionamiento del server, en este caso 96 Archivos, generándose cada 30 minutos nos da un total histórico de 48 horas de información del servidor.

Tiempo más que suficiente para monitorear, si filtramos eficientemente el log, podemos elevar el número de minutos para utilizar un archivo a 60 y el número de archivos de registro a 168 para tener un histórico de una semana (7 Días) en nuestro servidor.

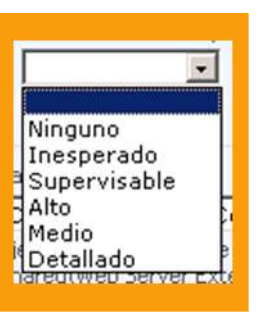

El análisis de estos archivos supone un trabajo complejo, afortunadamente existen algunas herramientas generadas para hacer este trabajo por nosotros, analizaremos 2 de ellas: Esta Herramienta es sumamente completa, y su uso es muy simple, iniciamos configurando el FARM, para lo cual, se cuenta con un asistente automático de Discovery, el cual detecta los servidores configurados para iniciar el análisis:

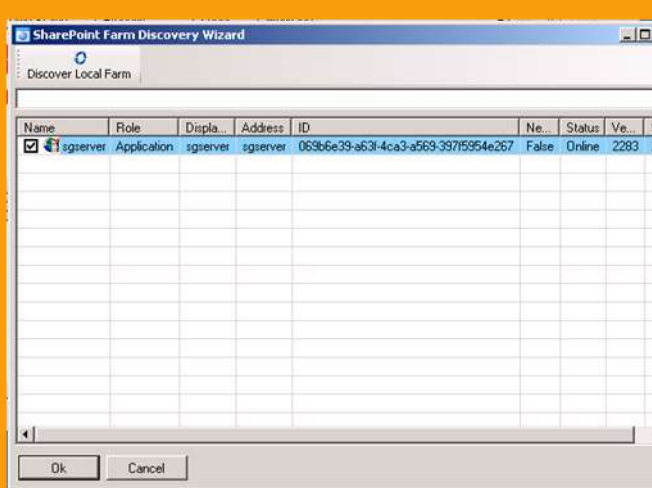

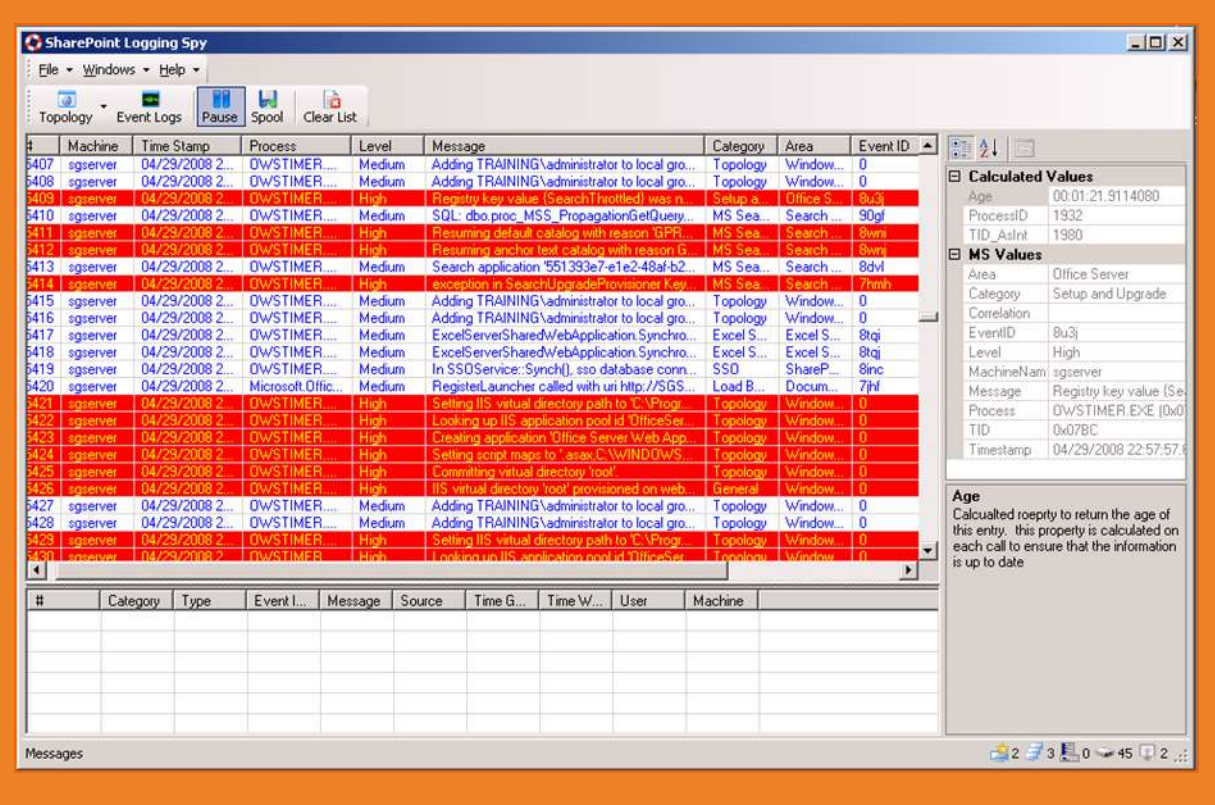

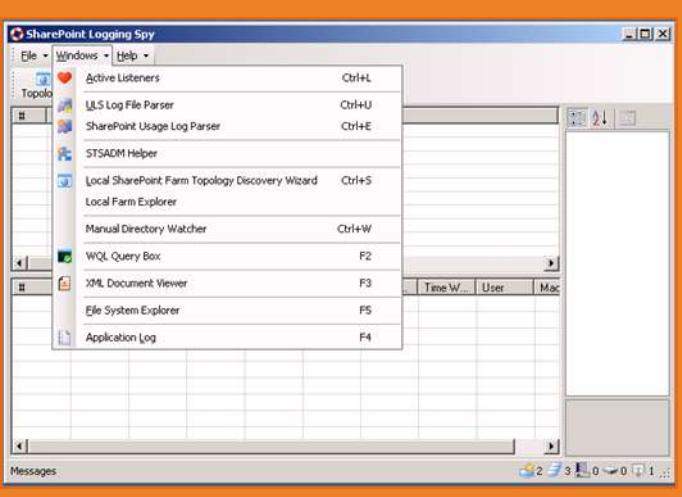

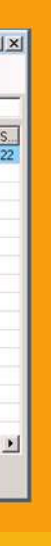

Seleccionamos los servidores del FARM para monitorear y comienza el proceso, en la ventana principal:

Se detallan en Color Rojo los Eventos de Nivel Critico (High) que son a los cuales debemos prestar más atención. También se nos brinda información adicional de posicionándonos sobre ellos y haciendo doble click sobre el evento, podemos Realizar la búsqueda de mayor información en los sitios de: Live y MSDN así como también ver más detalles del evento en un cuadro de texto el cual nos permite copiar la información para luego realizar búsquedas en la Web.

Adicionalmente contamos con otras herramientas (Desde el Menú Windows) como ser el STSADM Helper el cual nos detalla los parámetros de ejecución del comando que estemos buscando.

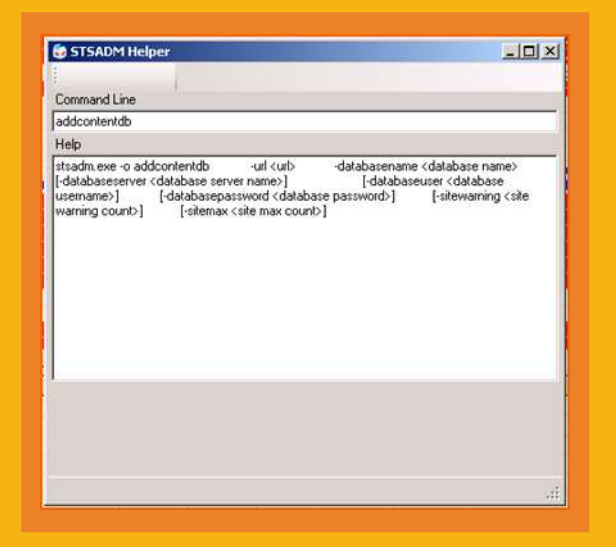

También es posible generar y guardar el Reporte en formato XML para registros de monitoreo.

Como podrán ver, es una herramienta simple pero muy potente, de esas que siempre nos sacan de apuros y nos ayudan con nuestras tareas diarias como Administradores de SharePoint.

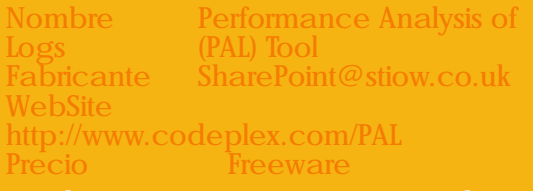

Esta herramienta nos permite, mediante el uso de logs, determinar problemas de performance en nuestro servidor, mediante la lectura de Counters de Performance y el análisis en base

# CompartiMOSS<sub>20</sub>

a parámetros provistos Out Of The Box y al igual que el SharePoint Logging Spy, su funcionalidad es ahorrarnos valioso tiempo en la administración y detección temprana servidores.Basicamente PAL es un VBScript que requiere de Parametros y argumentos Performance.Para instalar PAL necesitamos instalar Previamente 2 Herramientas de Microsoft, Log Parser 2.2 y Microsoft Office Web Components 2003 (Inclusive si tenemos instalado Office 2007). Pal presenta una interfaz un poco compleja y solo "apta para entendidos" ya que maneja términos que, si no nos son familiares, serán complejos de entender y por tanto configurarla de forma eficiente.

Primero identificamos el Path donde están almacenados los LOGS, y luego determinamos el tipo de Contenido (Aplicación) para la cual trabajaremos con el LOG.

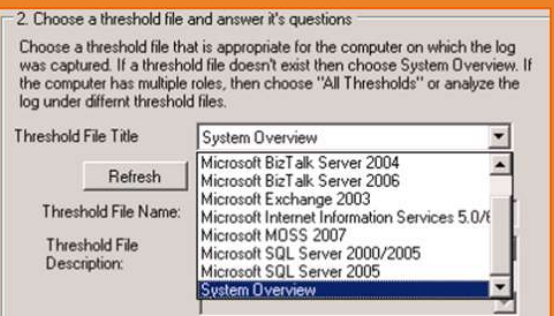

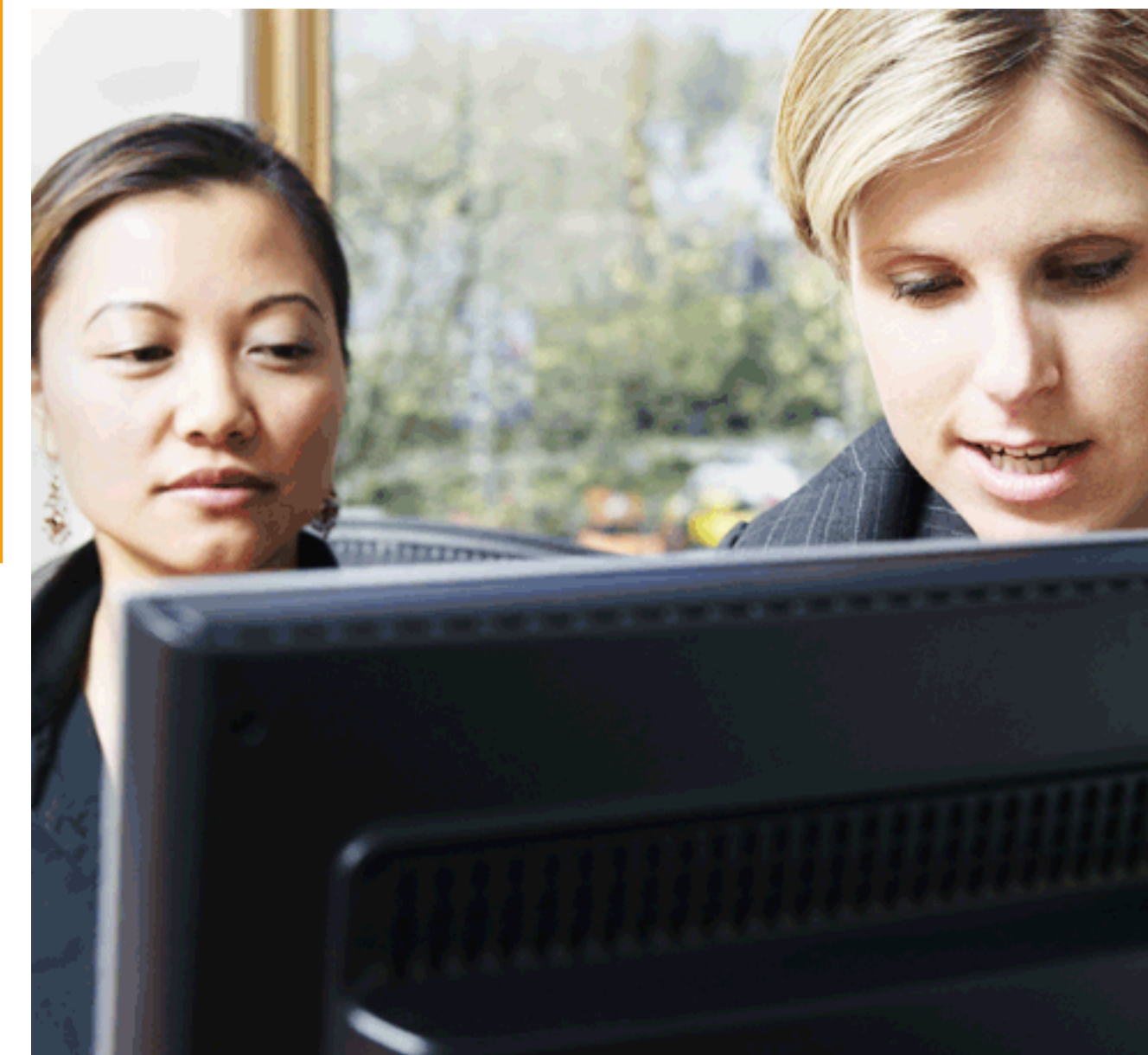

# Especificamos con el Botón EDIT, los

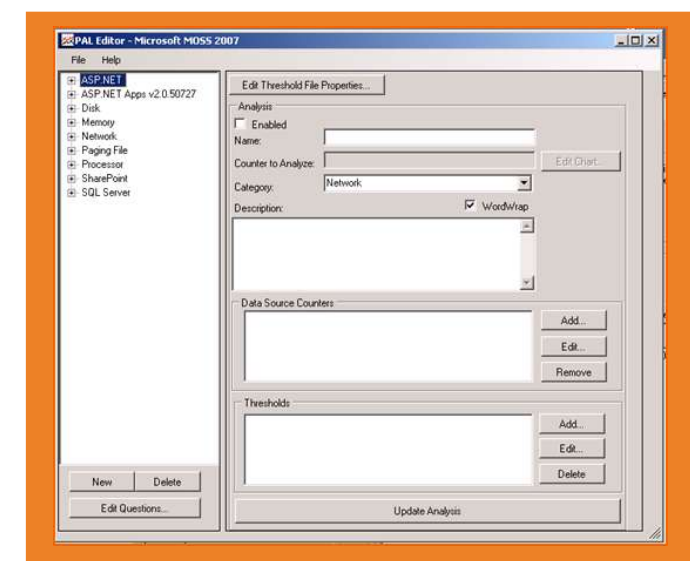

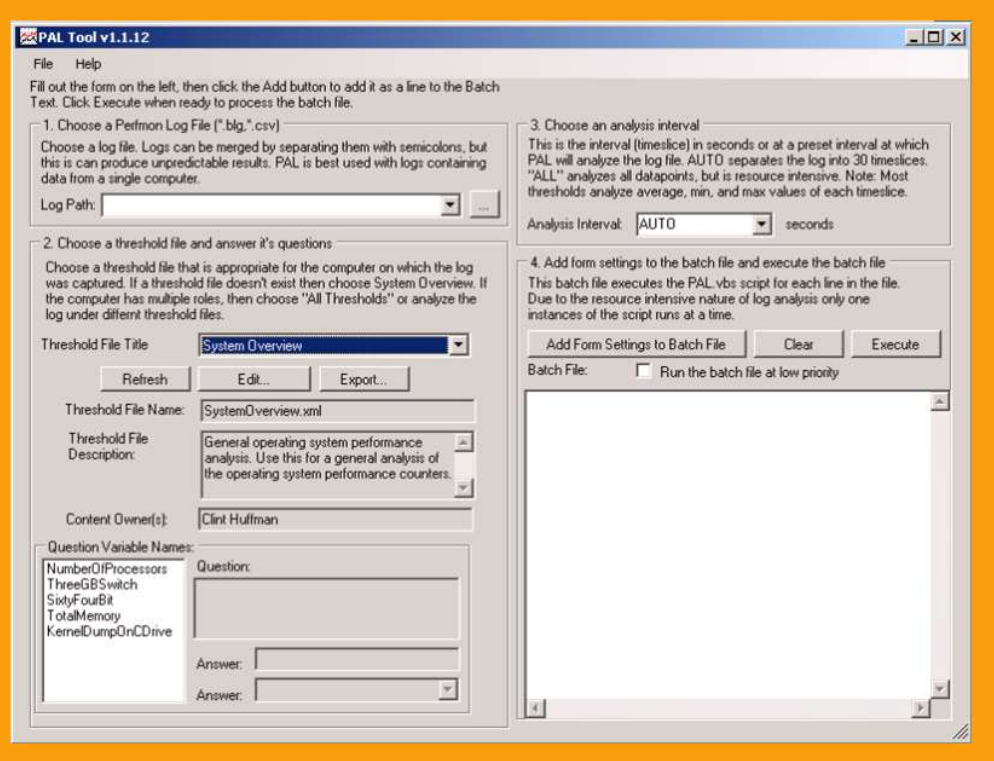

parámetros para monitorear: Los pasos 3 y 4 nos permiten configurar el Intervalo de tiempo para el Análisis y luego, adicionamos esos parámetros al Batch que se ejecutara, seguidamente, utilizamos el botón EXECUTE para iniciar el monitoreo previo a la generación de Reportes HTML donde tendremos la valiosa información que buscamos

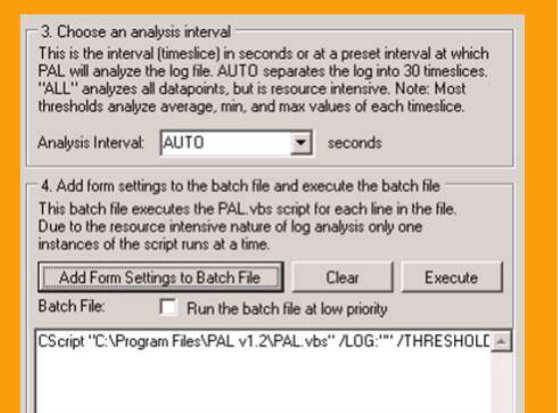

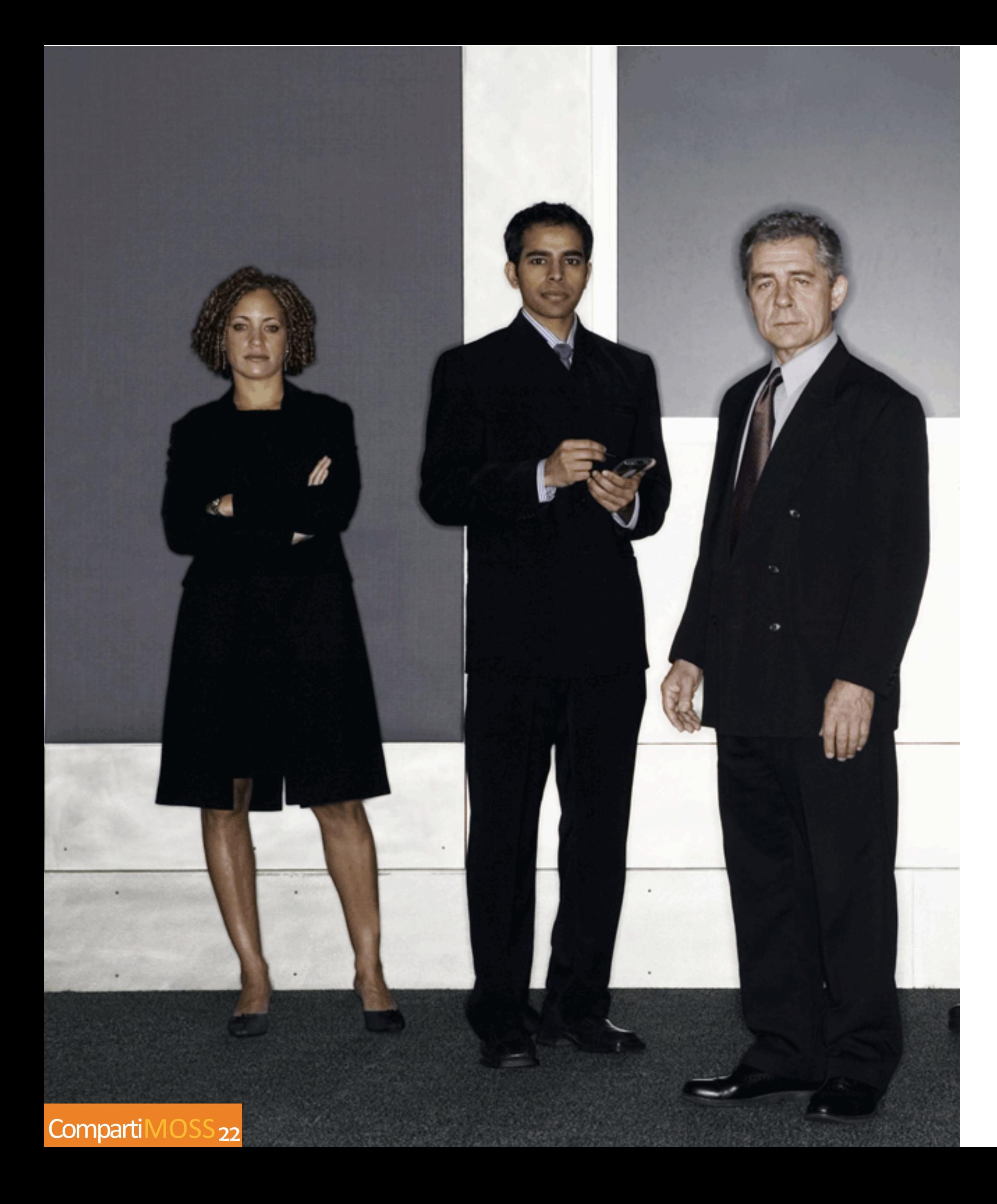

Y finalmente, un ejemplo de cómo podemos generada.

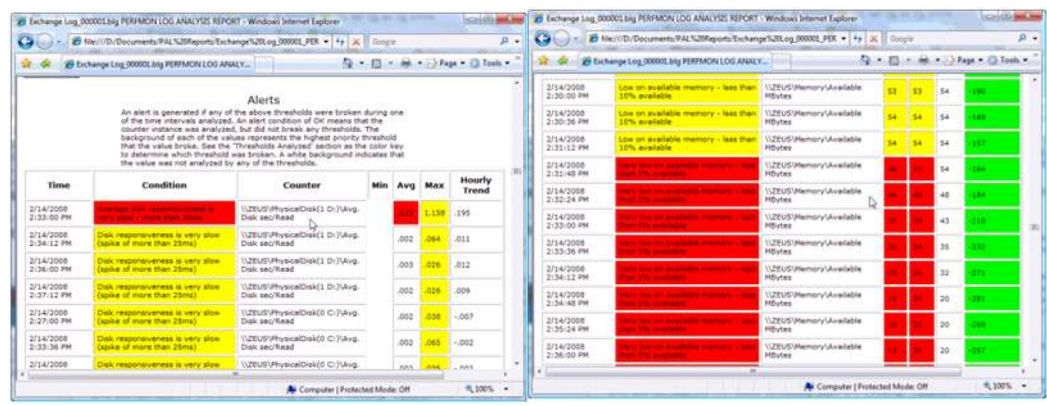

Los Complementos para la ejecución de PAL se Pueden Descargar de los Siguientes Links :

Log Parser 2.2 http://www.microsoft.com/downloads/details.aspx?FamilyID=890cd06babf8-4c25-91b2-f8d975cf8c07&DisplayLang=en

Office Web Components 2003 http://www.microsoft.com/downloads/details.aspx?FamilyID=890cd06b-abf8-4c25-91b2 f8d975cf8c07&DisplayLang=en

Espero que el artículo les sea de utilidad, y como siempre, cualquier consulta o sugerencia no duden en hacérnosla llegar a nuestro Correo.

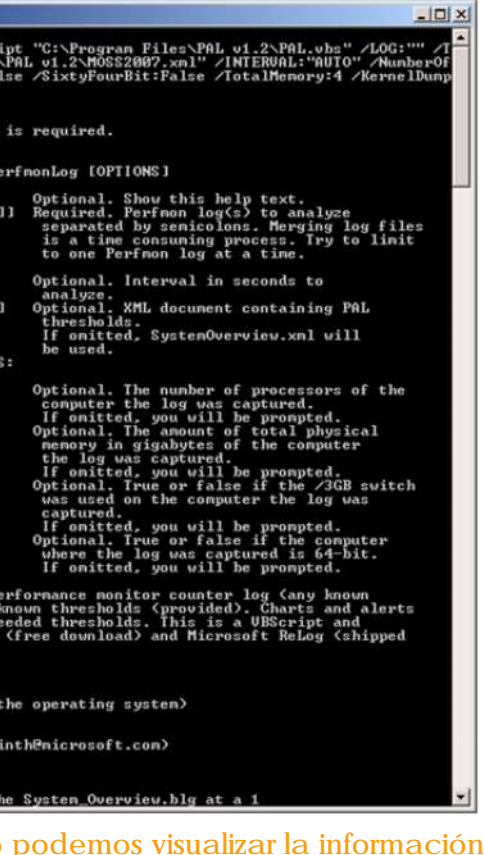

Héctor Insua (hinsua@gmail.com)

# La Ejecución, abre una ventana de Comando donde podemos ver más información del producto y los parámetros ejecutados:

C:\WINDOWS\system32\cmd.exe .<br>gram Files\PAL v1.2>CS<br>LDFILE:"C:\Program Fil OR: The PerfmonLog arge CScript PAL.ubs [/?] /LOG:P [/?]<br>/LOG:[FileName[;FileName]

OPTIONS:<br>/INTERURL: [Seconds] THRESHOLDFILE: [XMLFilePath

THRESHOLD SPECIFIC ARGUMEN<br>For example:<br>∕NUMOFPROCESSORS:[integer]

/TOTALMEMORY: [integer]

/3GB: [True | False ]

/64BIT: [True | False ]

xamples:<br>This example will

# **noticias.noticias.noticias.noticias.noticias.noticias**

# **Sharepoint & BlackBerry?**

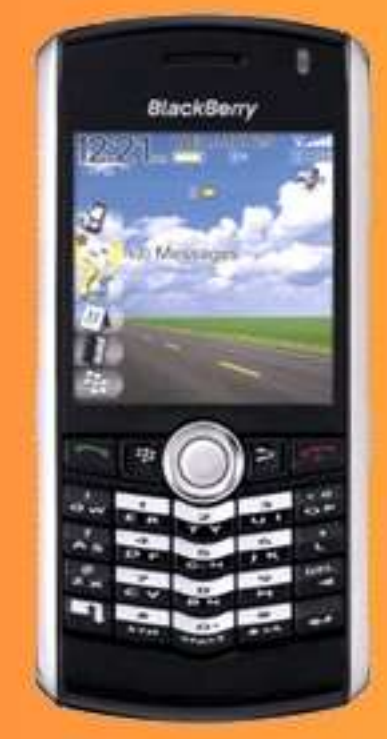

Uno de los problemas de BlackBerry para la integracion con SharePoint es la imposibilidad de estos dispositivos de Renderizar contenido ASP.NET, los formularios Infopath se renderizan como Web Forms Standard y no son soportados.

Pero agregar soporte para dispositivos adicionales no es tan dificil en SharePoint y puede ser realizado adicionando informacion al archivo "compat.browser" que se encuentra en la carpeta "App\_Browsers" dentro del Directorio Virtual de SharePoint, lo unico que hay que hacer es adicionar el siguiente codigo :

- <!-- BlackBerry RIM Browser -->
- < browser id="RIM40" parentID="Default"> <identification>
	- $\alpha$  < userAgent match="BlackBerry" />
- </identification>
- <capabilities>

 <capability name="isMobileDevice" value="true" /> <capability name="javascript" value="true" />

- <capability name="ecmascriptversion" value="1.3" />
- $\langle$  <capability name="version" value="\${version}" />
- <capability name="majorVersion" value="\${major}" />
- <capability name="minorVersion" value="\${minor}" />
- <capability name="supportsCss" value="true" />
- <capability name="frames" value="false"
- <capability name="cookies" value="true"
- <capability name="isColor" value="true" />
- <capability name="requiresLeadingPageBreak" value="true" />
- <capability name="requiresUniqueFilePathSuffix" value="true" />
	- <capability name="supportsBold" value="true" />
	- <capability name="supportsFontSize" value="true" />
- <capability name="supportsImageSubmit" value="true" />
- <capability name="supportsItalic" value="true" />
- <capability name="requires303Redirect" value="true" /> </capabilities>
- 
- </browser>

# PodCasting Kit for SharePoint!

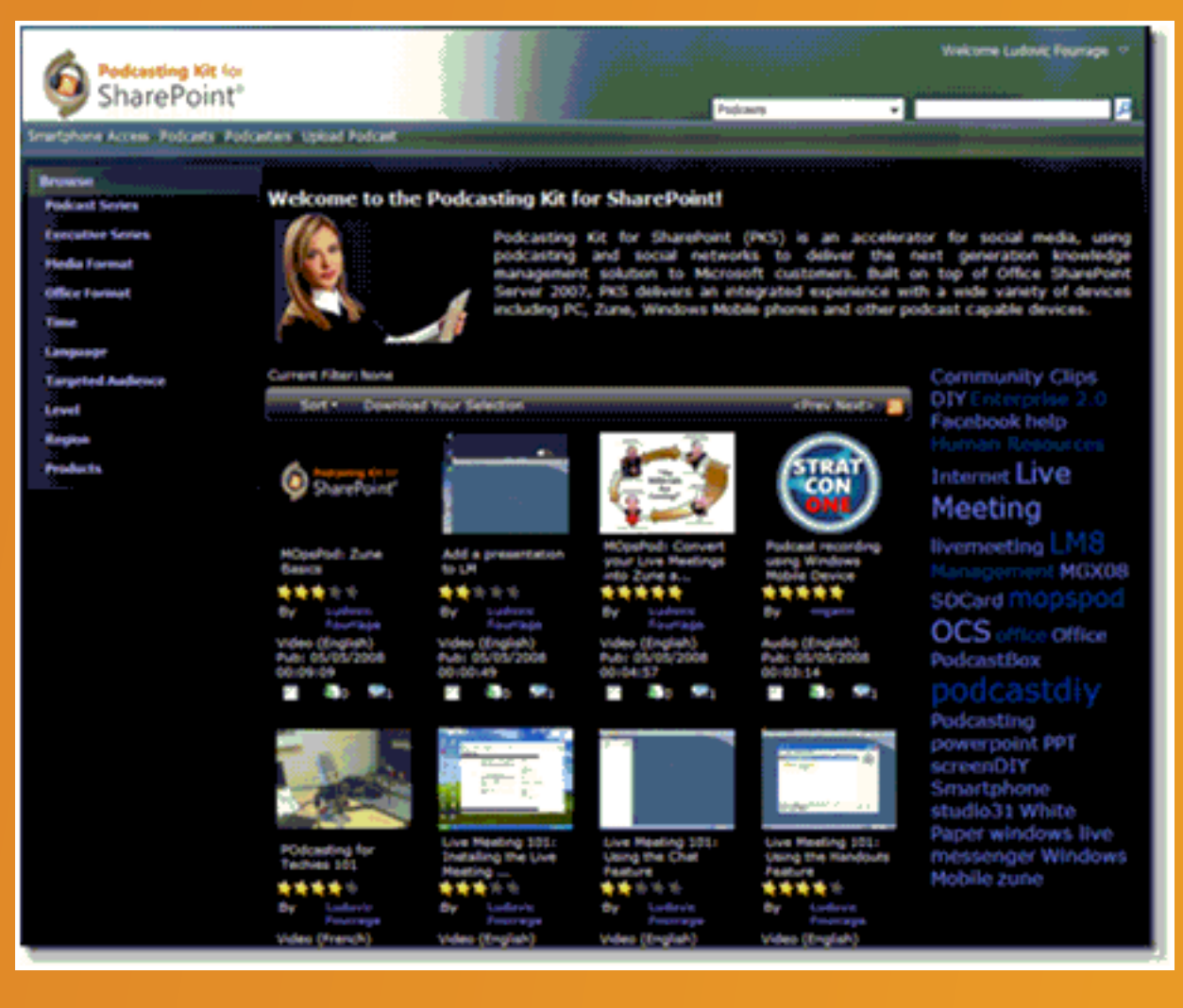

Una buena noticia, ya se encuentra disponible el PodCasting Kit para SharePoint, en descarga directa desde el Sitio de Codeplex. Algunas de sus funcionalidades :

· Access audio or video podcasts on PCs, Windows Mobile devices, Zune devices and any other devices that play podcasts

· Share content by producing personal podcasts and publishing content on PKS · Connect and engage with podcasters via integrated instant-messaging programs · Find the most relevant content using a rating system, tags clouds and search functions · Receive automatic podcast updates by subscribing to RSS feeds, fully compatible with Zune and other devices that play podcasts

· Play podcasts in real time using Silverlight and progressive playback Descarga y mas info en : http://www.codeplex.com/pks.

Con esto, su dispositivo BlackBerry sera reconocido como Mobile y Forms Server podra renderizar el contenido de la forma apropiada.

# en vista hoja de Datos Solución<br>problema<br>en vista hoja de Datos ctiveX

Este problema se da cuando intentamos acceder en modo Vista de Datos. Nos muestra una pantalla tal que

## **Windows Internet Explorer**

 $\mathbf{r}$ 

No se puede mostrar la lista en la vista Hoja de datos por alguna de estas razones:

- No hay instalado ningún componente de hoja de datos compatible con Windows SharePoint Services. - El explorador no admite los controles ActiveX.

- La compatibilidad con los controles ActiveX está deshabilitada.

Aceptar

Lo que tenemos que hacer para solucionarlo es simple:

Cerramos todos los Internet Explorer que tengamos abiertos

Nos vamos a Inicio, Ejecutar, y tecleamos REGEDIT (intro)

En el registro nos vamos a HKEY\_LOCAL\_MACHINE\SOFTWARE\Microsoft\Internet Explorer\ActiveX Compatibility.

Y Borramos la Carpeta : Sub-Key: {65BCBEE4-7728-41A0-97BE-14E1CAE36AAE}

Una vez modificada, abrimos internet Explorer y comprobamos que funciona correctamente.

# Vinculos Links de Sitios Creados en SharePoint 2007

Os envío unos sitios que hemos desarrollado usando MOSS

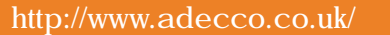

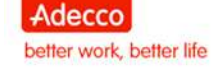

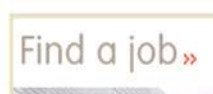

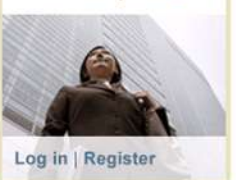

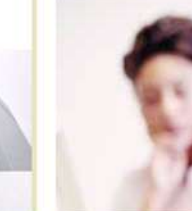

**Latest News** 

31.03.08

07.02.08

About Adecco

## Find a branch

Adecco has over 180 locations in the UK and Ireland. Find your nearest<br>branch and consultant here.

**Client Login** Click here to log in to<br>the Adecco client portal.

**University of Economics** 04.02.08

> More Items

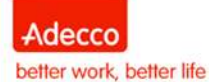

 $\mathbf x$ 

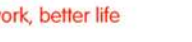

Søk

Jobb og karriere

> Flere nyheter

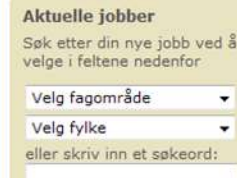

Få tilbud om jobber Få tilbud om jobber som<br>passer for deg Registrer din CV > Les om fordelene med å

jobbe for Adecco > Tips for jobbsøkere

For medarbeidere og kunder Stillingsportaler - Timeliste - Tilgjengelighet - Andre<br>ekstranett

> Gå til side for logg inn

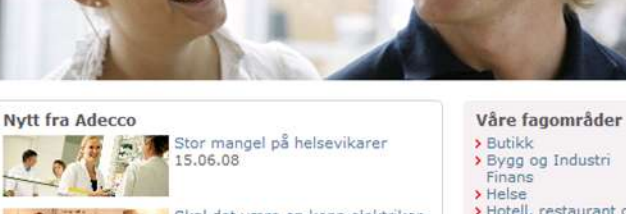

Skal det være en kopp elektriker 8.06.08

sonlighet kan forutsi beffektivitet 5.06.08

Våre tjenester  $\rightarrow$  Personalutleie

 $(T)$ <br>
> Ingeniørfag<br>
> Juridisk

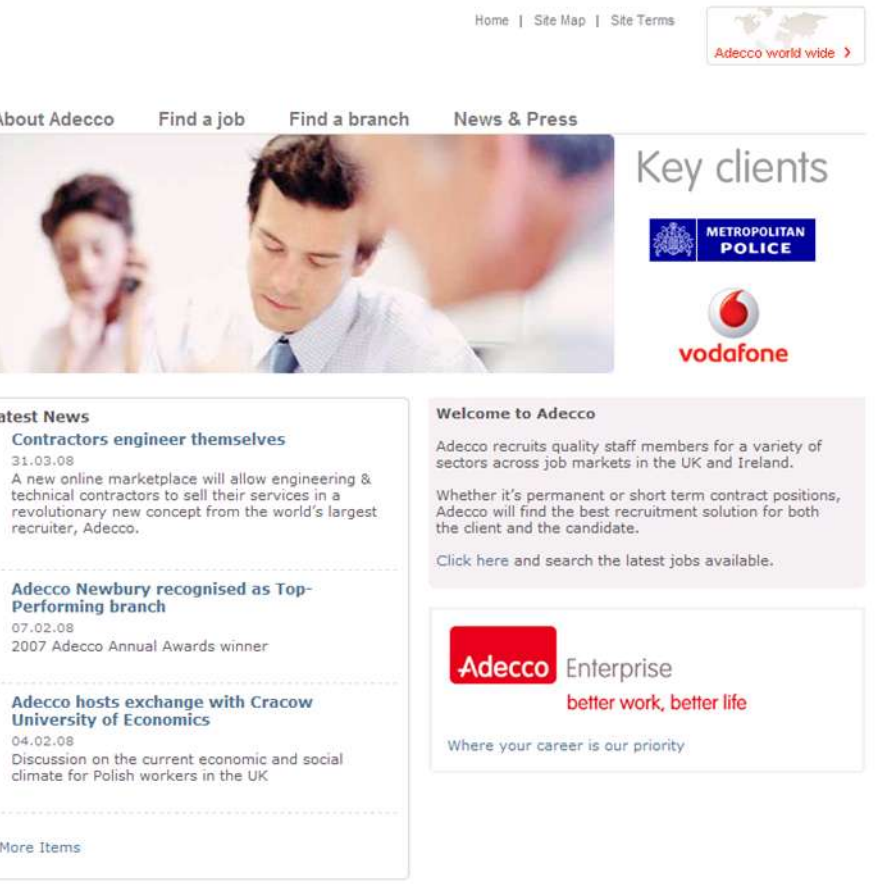

Adecco UK, Elstree Way, Borehamwood, Hertfordshire, WD6 1HY. T:0208 307 6000

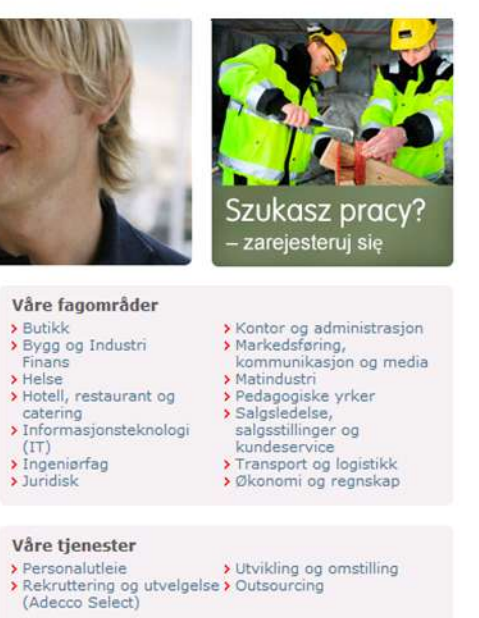

David Mena Martín

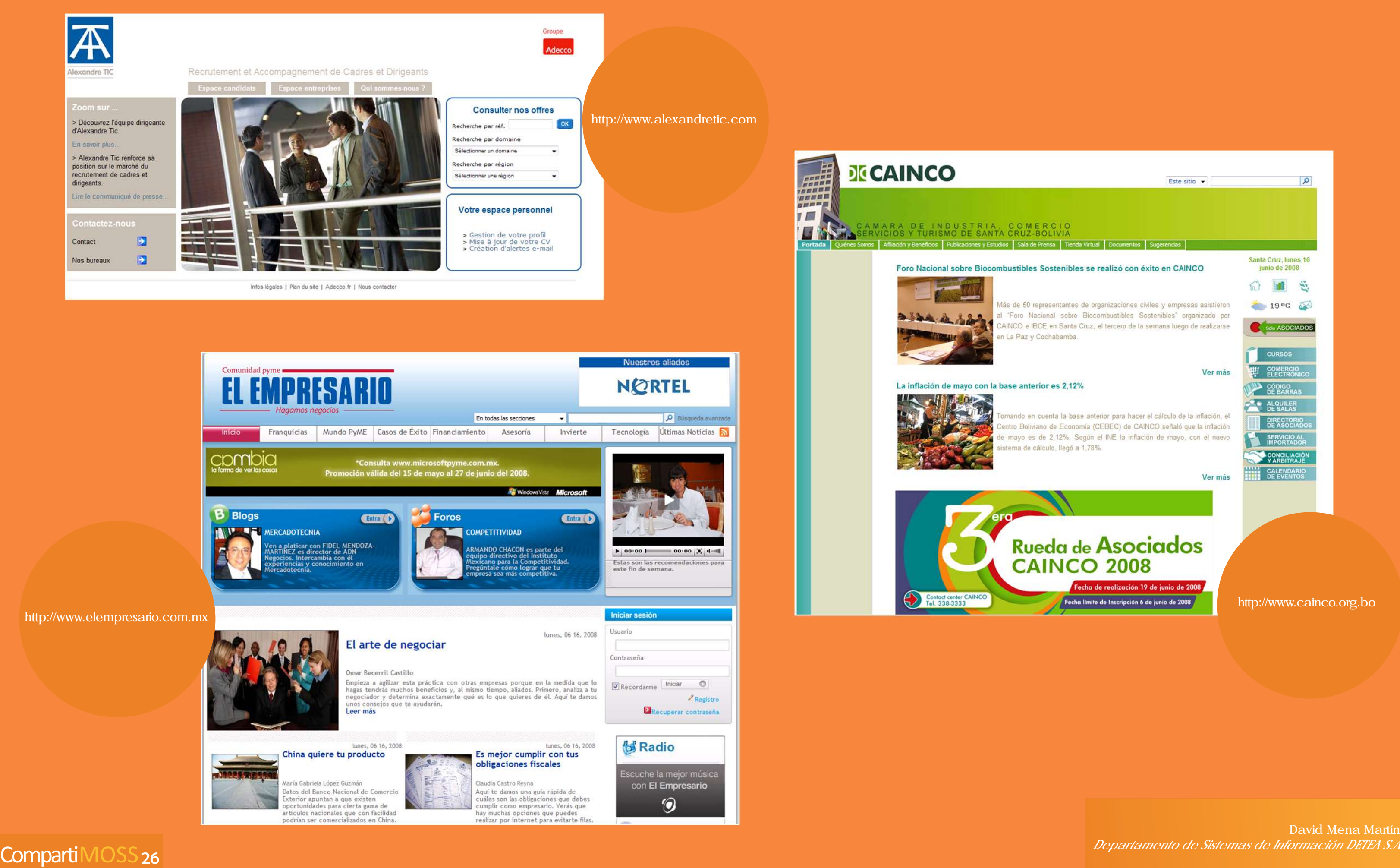